## Actualización de la base de datos

Business Components. Reglas, eventos y chequeos. Repaso parte 2.

**GeneXus** 

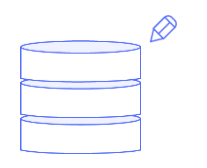

## Business Component

Insert, Update, Delete KB Hospital

Centrados en una KB para un servicio de salud, en el video anterior observamos todas las reglas, eventos y chequeos que se realizaban al intentar insertar...

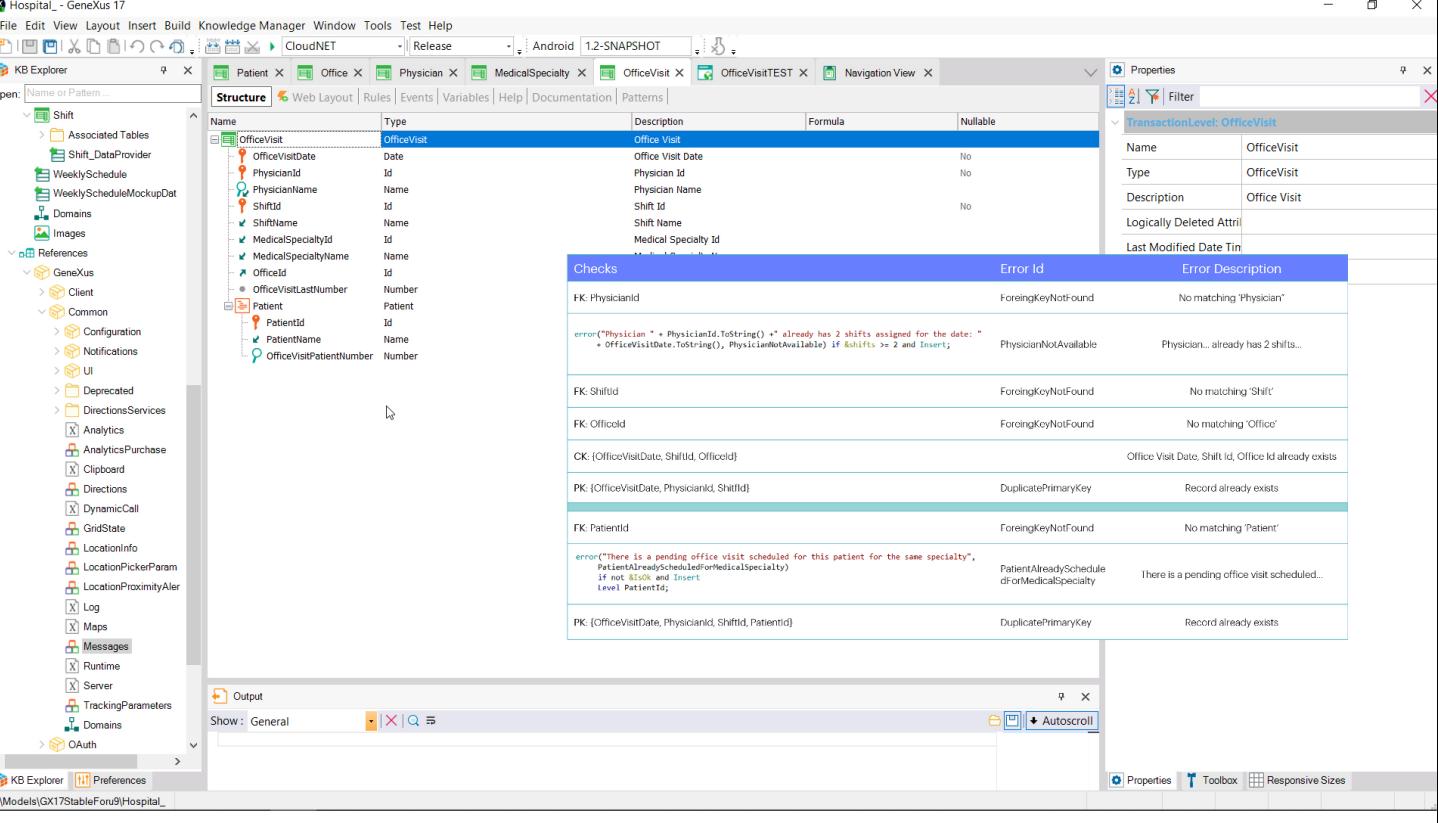

Component. Aquí atenderemos la actualización y eliminación.

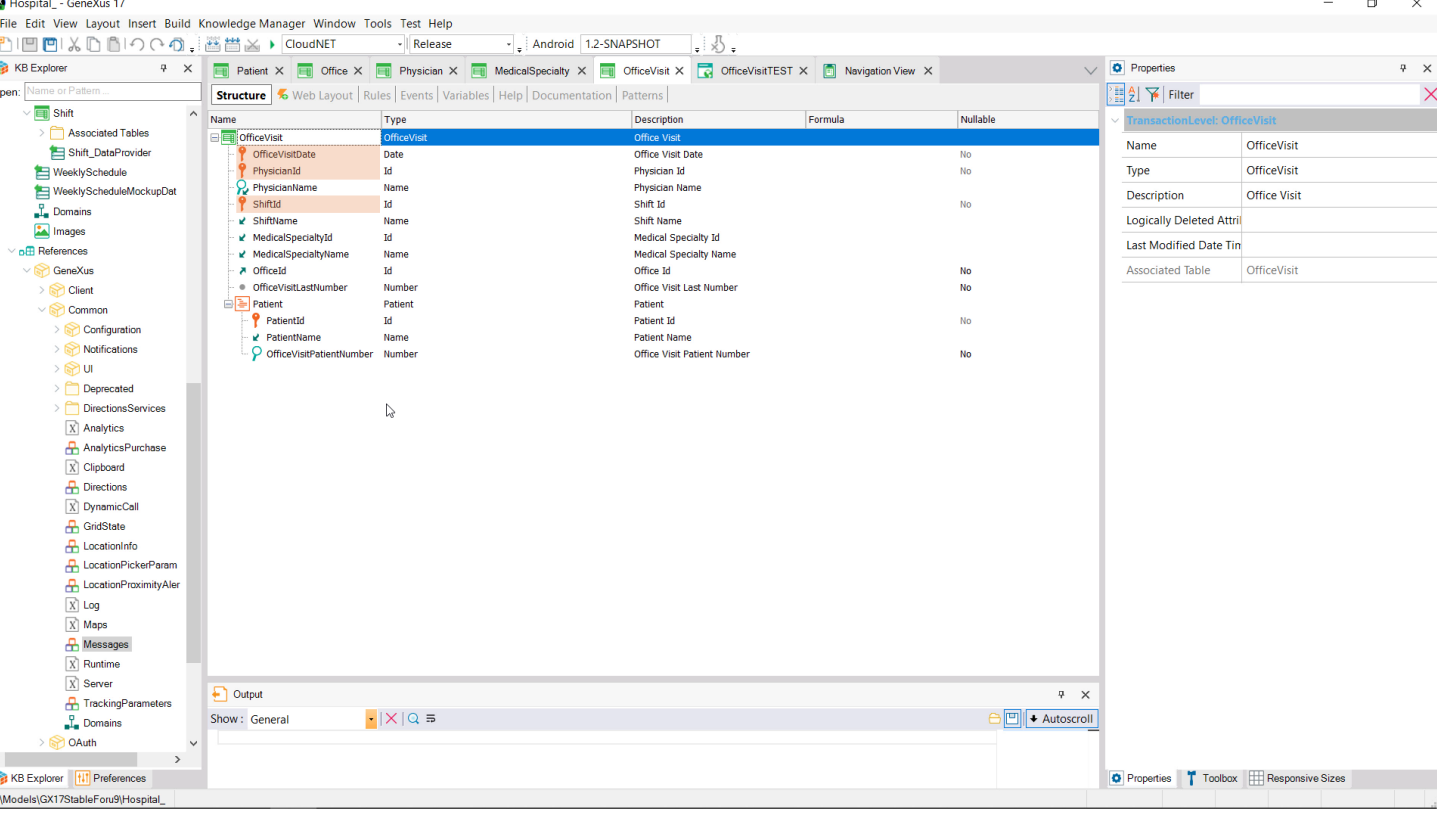

Querremos modificar una consulta. Como fecha, médico y turno forman parte de la clave primaria ninguno de estos atributos puede ser modificado para un registro existente. Solo podremos modificar el consultorio porque el last number se utiliza para la regla serial, por lo que no puede cambiarse.

El paciente de una línea tampoco puede modificarse por ser parte de la clave primaria. Y solo podría cambiarse el atributo secundario correspondiente al número que se entrega al paciente para ser atendido, salvo por el hecho de que colocamos una regla noaccept para ese atributo.

Hosnital - GeneXus 17 File Edit View Layout Insert Build Knowledge Manager Window Tools Test Help DIEIEIXDBIOCの、醤誉区→ CloudNET - Release - Android 1.2-SNAPSHOT  $\overline{\mathbb{R}}$ **7** X **E** Patient X **E** Office X **E** Physician X **E** MedicalSpecialty X **E** OfficeVisit X **C** OfficeVisitTEST X **C** Navigation View X **O** Properties **KB** Explorer Structure | 6 Web Layout | Rules \* Events | Variables | Help | Documentation | Patterns | 图 2 下 Filter  $\overline{\mathbf{m}}$  Shift 1 = /\* Generated by Work With Pattern [Start] - Do not change \*/ 圓 Associated Tables  $[web]$ Shift\_DataProvider  $\frac{1}{3}$  =  $\frac{1}{3}$ 4 parm(in:&Mode, in:&OfficeVisitDate, in:&PhysicianId, in:&ShiftId); WeeklySchedule WeeklyScheduleMockupDat our Constantion BofficeVisitDate if not &OfficeVisitDate.IsEmpty();<br>7@noaccept(OfficeVisitDate) if not &OfficeVisitDate.IsEmpty();  $\Gamma$ . Domains Pluscrept(UrricleVisitoarie) in the corrier of the Physician of a Bhysician of a Bhysician of the Aphysician of Sephysician of Sephysician of Sephysician of Sephysician of Sephysician of Sephysician of Sephysician of Sephy **Ex** Images n<sub>ER</sub> References  $\sqrt{8}$  GeneXus > Client  $12$  $\vee$  S Common OfficeId = &Insert\_OfficeId if &Mode = TrnMode.Insert and not &Insert\_OfficeId.IsEmpty();  $\geq$   $\approx$  Configuration 14 moaccept(OfficeId) if &Mode = TrnMode.Insert and not &Insert OfficeId.IsEmpty();} 15 /\* Generated by Work With Pattern [End] - Do not change \*/ > Notifications  $16$  $\geq$   $\bullet$  UI  $\overline{17}$  $er, 1);$  $\sum$  Deprecated 18 Directions Services  $20<sup>1</sup>$  $\boxed{\text{X}}$  Analytics = PhysicianShifts(OfficeVisitDate, PhysicianId)  $21 - 8$ shifts AnalyticsPurchase 22|<br>22|<br>22|<br>23|<br>error("Physician" + PhysicianId.ToString() +" already has 2 shifts assigned for the date: "<br>24|<br>25|<br>25|  $\sqrt{X}$  Clipboard **A** Directions V DynamicCall 26 | & IsOk = isPatientOk(PatientId, MedicalSpecialtyId)  $\frac{\mathbf{D}}{\mathbf{D}}$  GridState if Insert;  $\triangle$  LocationInfo 28 //checks there is no other office visit pending for the patient for the same specialty **A** LocationPickerParam LocationProximityAler ---<br>30⊟error("There is a pending office visit scheduled for this patient for the same specialty",  $\frac{31}{32}$ PatientAlreadyScheduledForMedicalSpecialty)  $\boxed{\text{X}}$  Log if not &IsOk and Insert  $\overline{X}$  Maps  $22$ Level PatientId; Messages  $34$ 

 $\overline{X}$  Runtime

TrackingParameters

 $\boxed{\text{X}}$  Server

**OAuth** KB Explorer | | | | | Preferences

Models\GX17StableForu9\Hospital

Π

 $\Box$  Output

Show: General

 $\cdot$   $|X|Q =$ 

Podemos comentarla para tener un atributo actualizable para cada línea. Dejemos comentada tanto la regla serial como la noaccept, así podemos modificar también el atributo del cabezal, el del último número de línea dado.

 $\sqrt{4}$ 

Properties T Toolbox E Responsive Sizes Col 1

 $Ln 20$ 

 $Ch1$ 

**INS** 

 $\boxed{\square}$  + Autoscroll

Por supuesto además podemos agregar y eliminar líneas a la consulta.

Bien, queremos entonces poder modificar el consultorio de una consulta dada, cambiarle el número asignado a un paciente agendado, agregar otro paciente con su número respectivo, y eliminar uno.

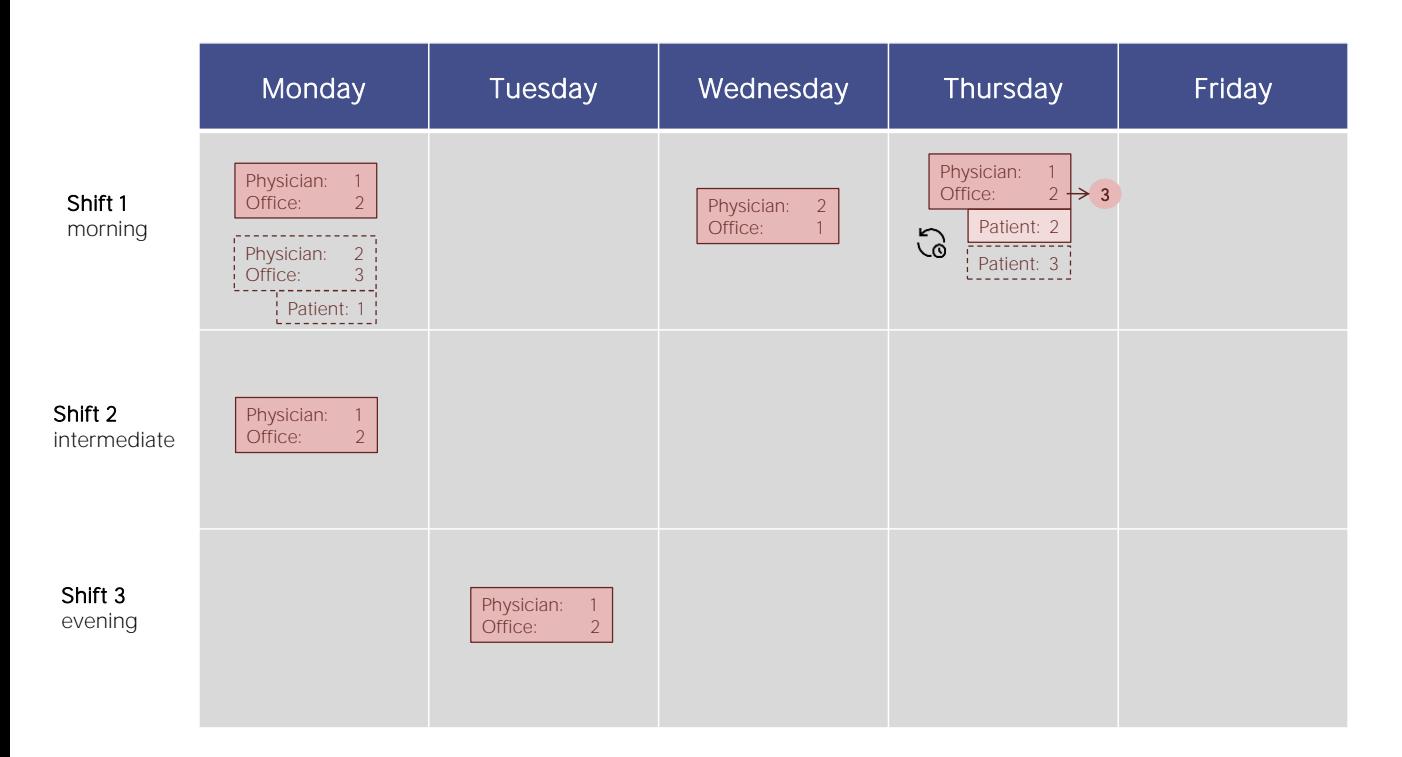

Empecemos por esto: actualizar la consulta del jueves, cambiando el consultorio por el 3 y agregándole al paciente 3 ... si lo hacemos vía la transacción, primero tenemos que ubicar el registro a ser actualizado...

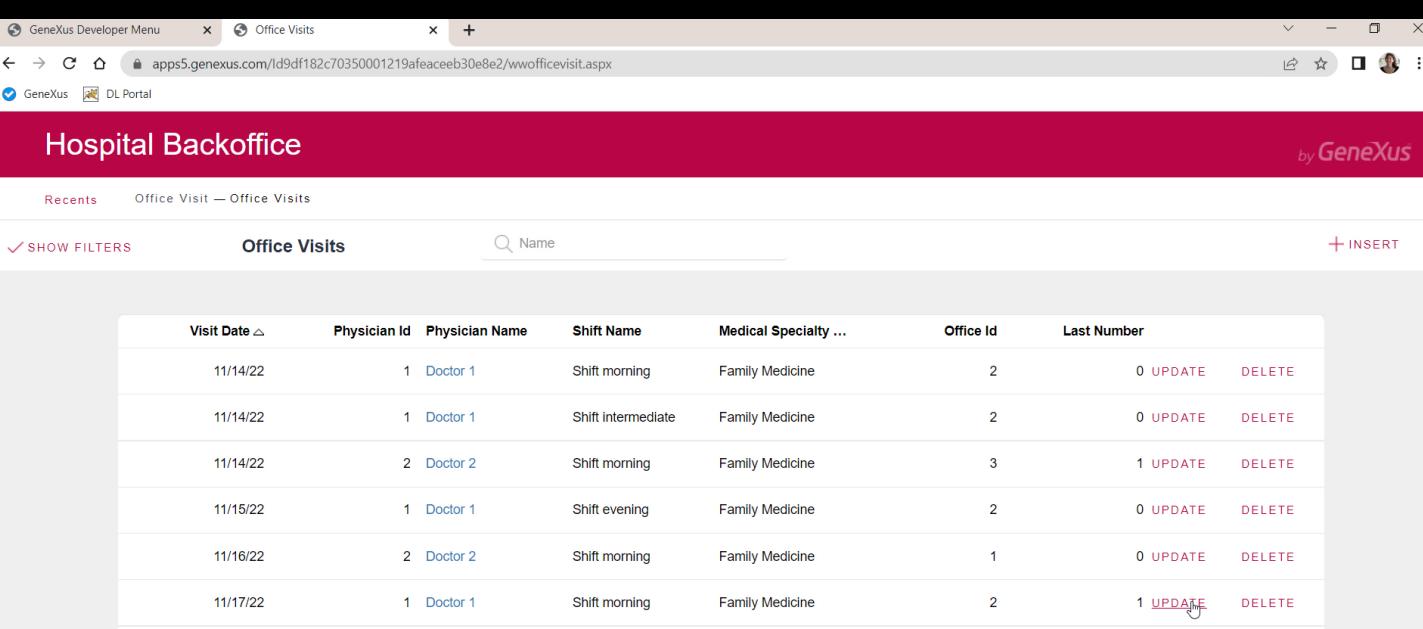

Shift morning

..<br>https://apps5.genexus.com/ld9df182c70350001219afeaceeb30e8e2/officevisit.aspx?Mode=U

11/21/22

1 Doctor 1

... al presionar aquí se llama a la transacción pasándole por parámetro la clave primaria y el modo Update...

**Family Medicine** 

 $\mathbf{1}$ 

1 UPDATE DELETE

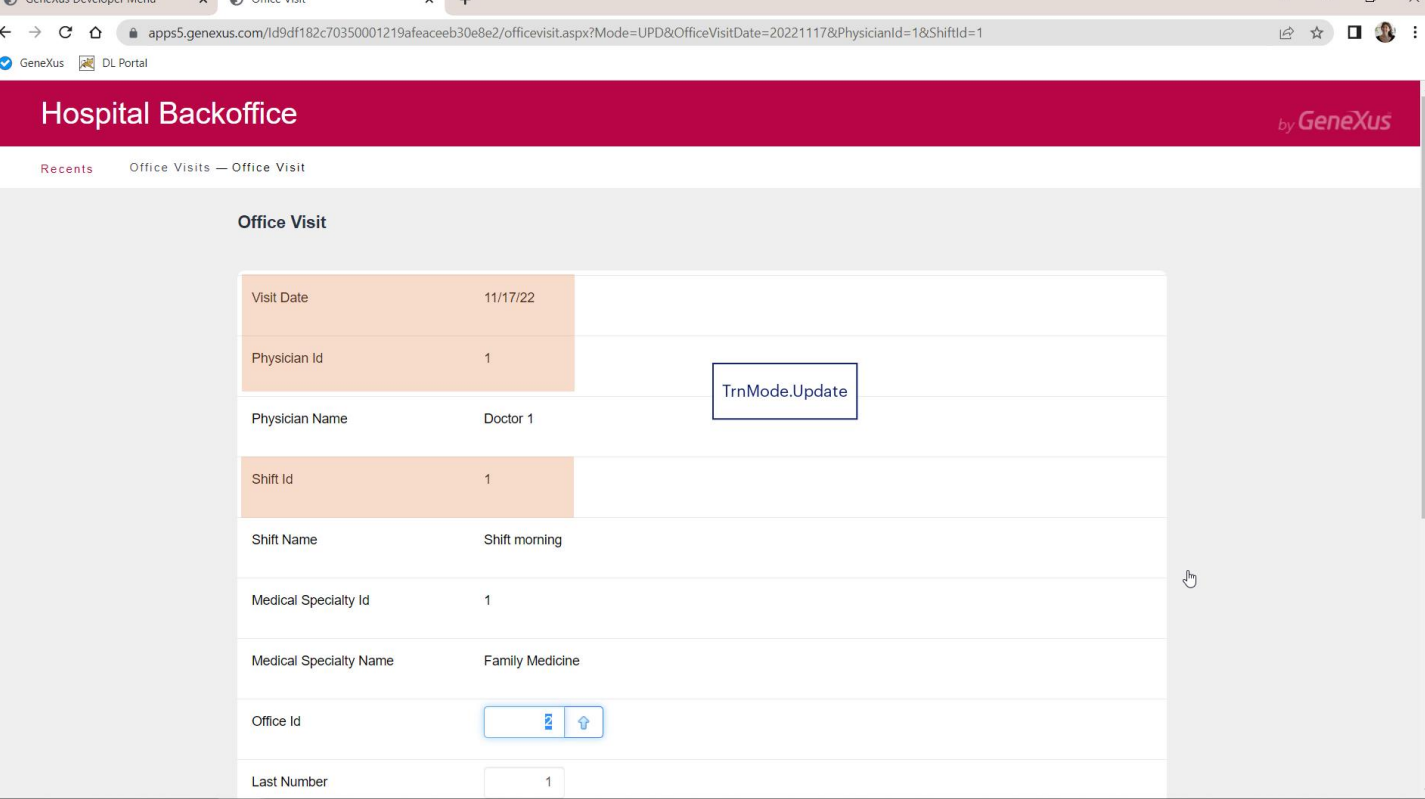

Con lo cuál se va a buscar el registro de esa clave primaria a la tabla del cabezal y se trae su información, y todos los registros relacionados a la tabla del segundo nivel y se traen sus valores.

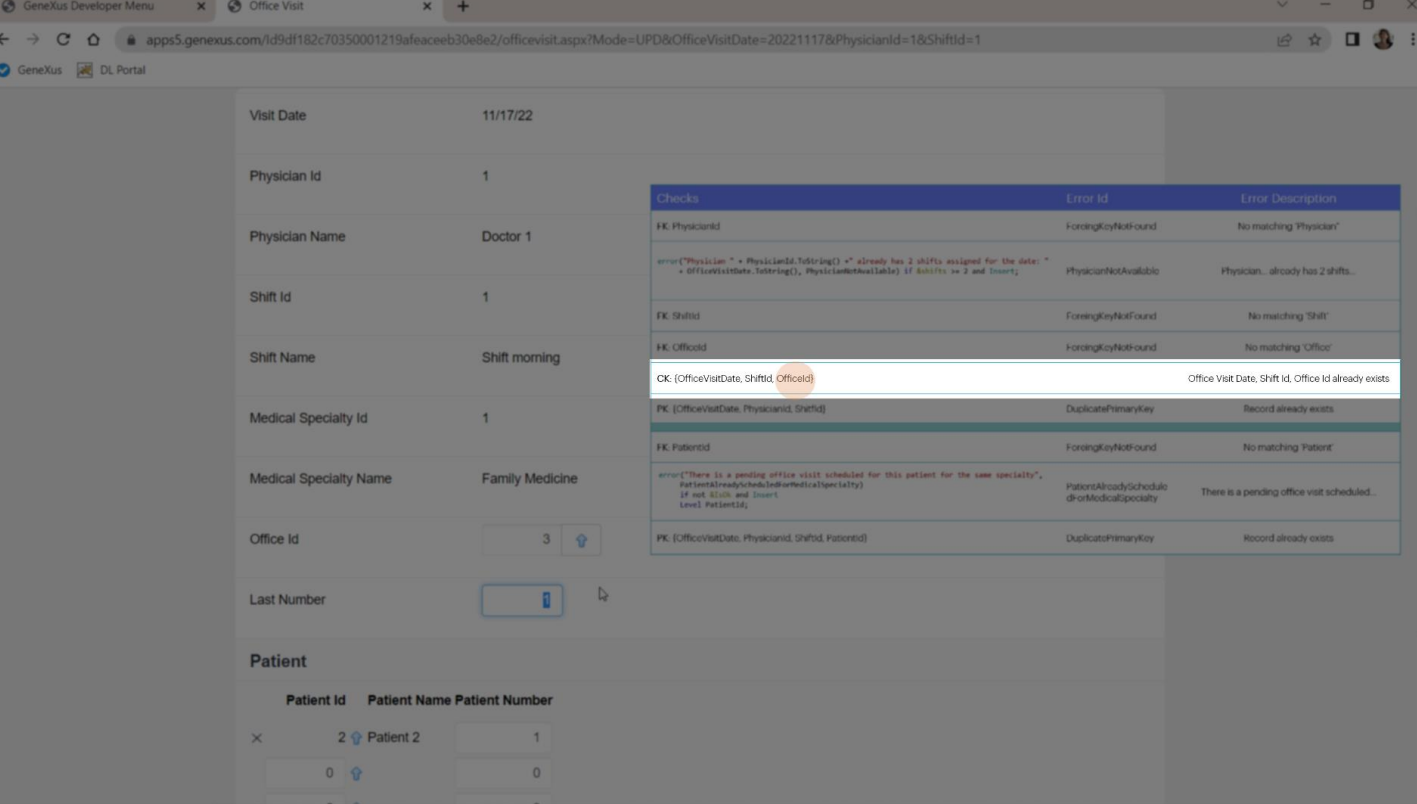

Vemos que el campo OfficeId es el primero editable. Ninguno de los anteriores puede ser modificado.

Lo cambiamos por 3. Por supuesto, si hubiera otra consulta para ese día en ese turno en ese consultorio, aquí se nos arrojaría un error de que esa clave (candidata) ya existe. No es el caso.

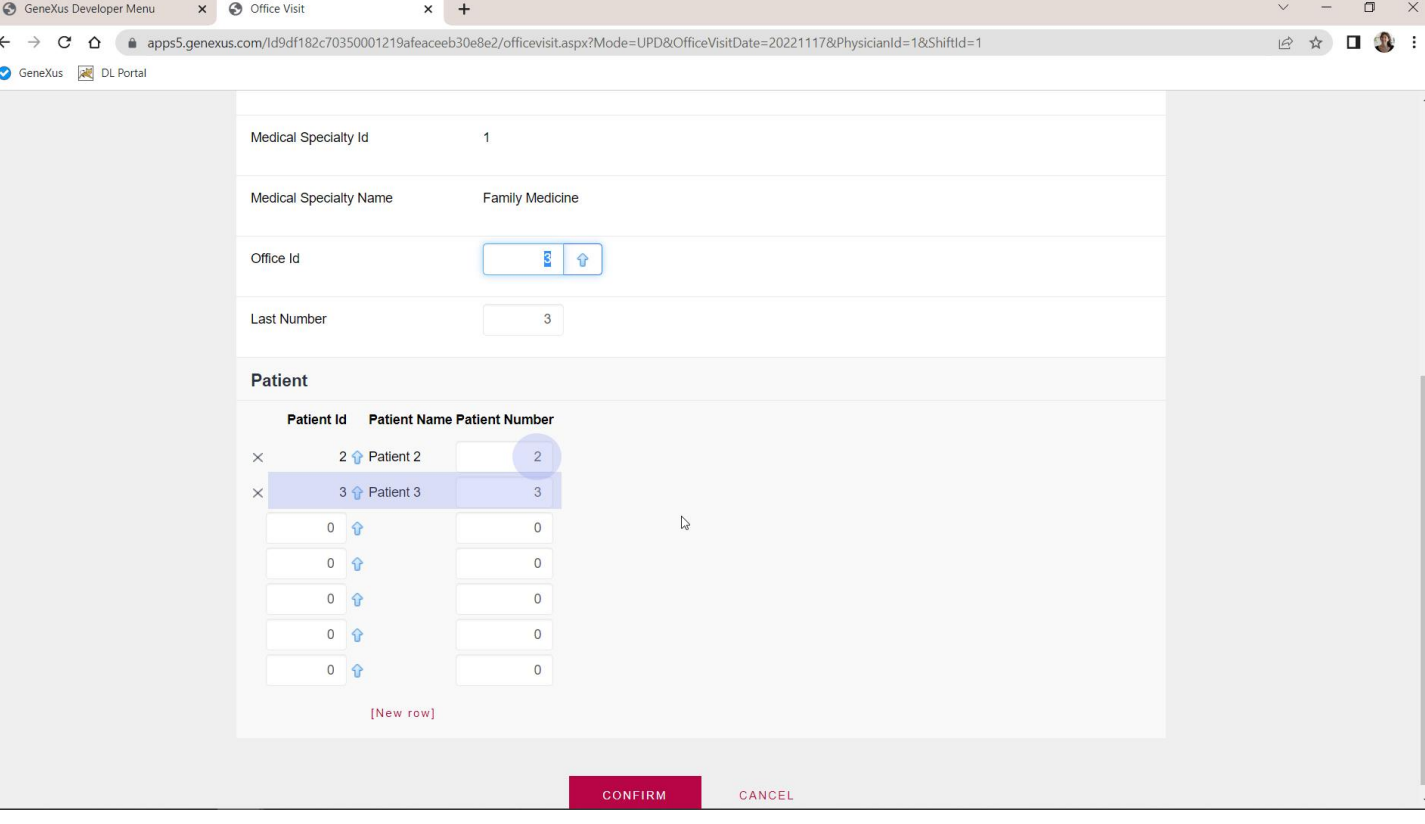

Cambiemos el número dado al primer paciente por 2, agreguemos al paciente 3, con número 3, y cambiemos también el último número, por el 3. Al confirmar la operación que se realizará será la actualización sobre el todo, aunque a nivel de las líneas eso corresponda a modificar una y agregar otra.

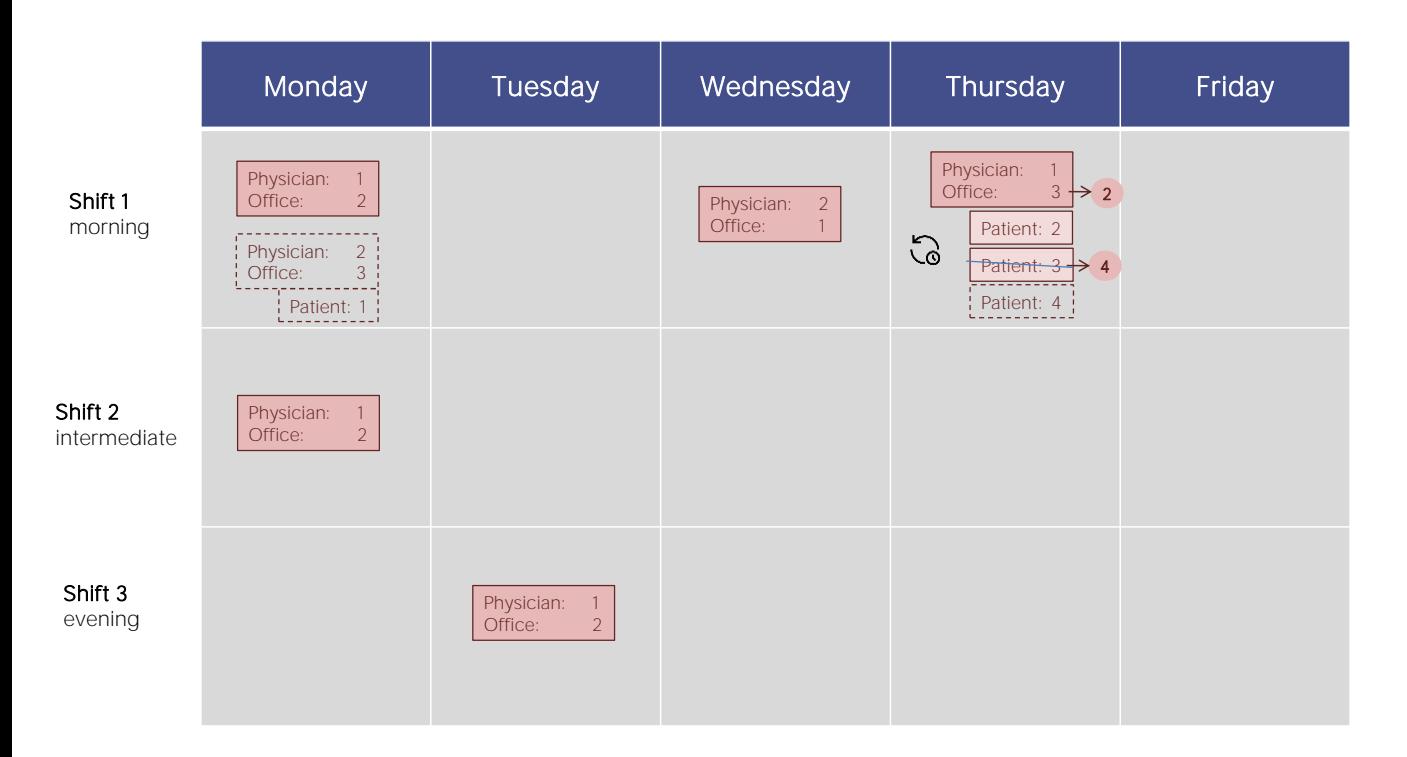

Ahora querremos operar así, pero a través del Business Component.

Supongamos que además de cambiar el consultorio, vamos a querer cambiar al paciente 3 por el 4, y como no podemos hacerlo directamente en el registro por ser parte de la clave primaria y esta no se puede actualizar, deberemos eliminar el registro e insertar uno nuevo con el paciente correcto y el mismo número de atención que tenía el 3.

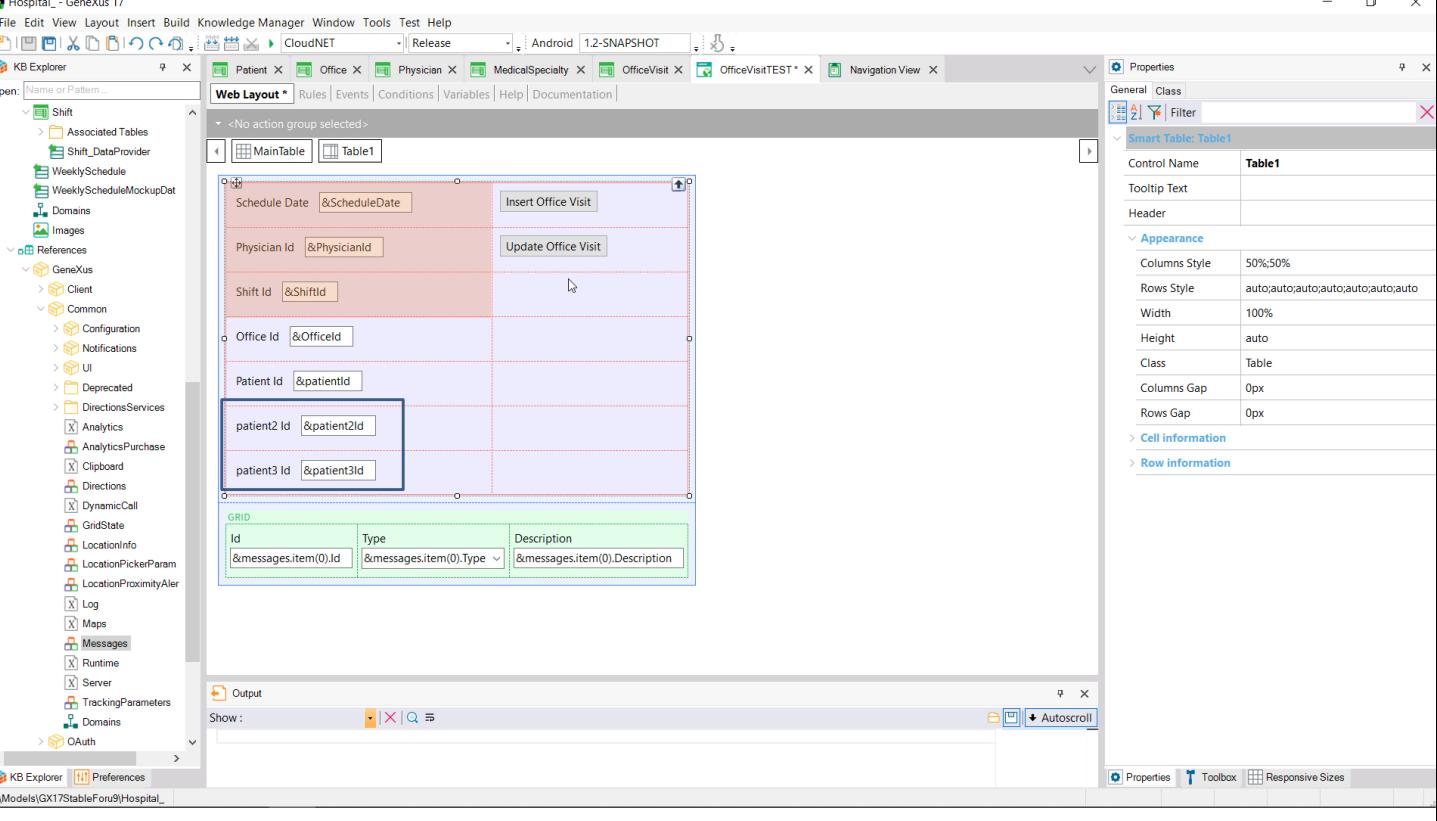

Hemos agregado 2 variables más para el paciente que queremos reemplazar por el otro para la consulta de esa fecha, médico y turno. Agregaremos un evento para actualizar la consulta de esta clave

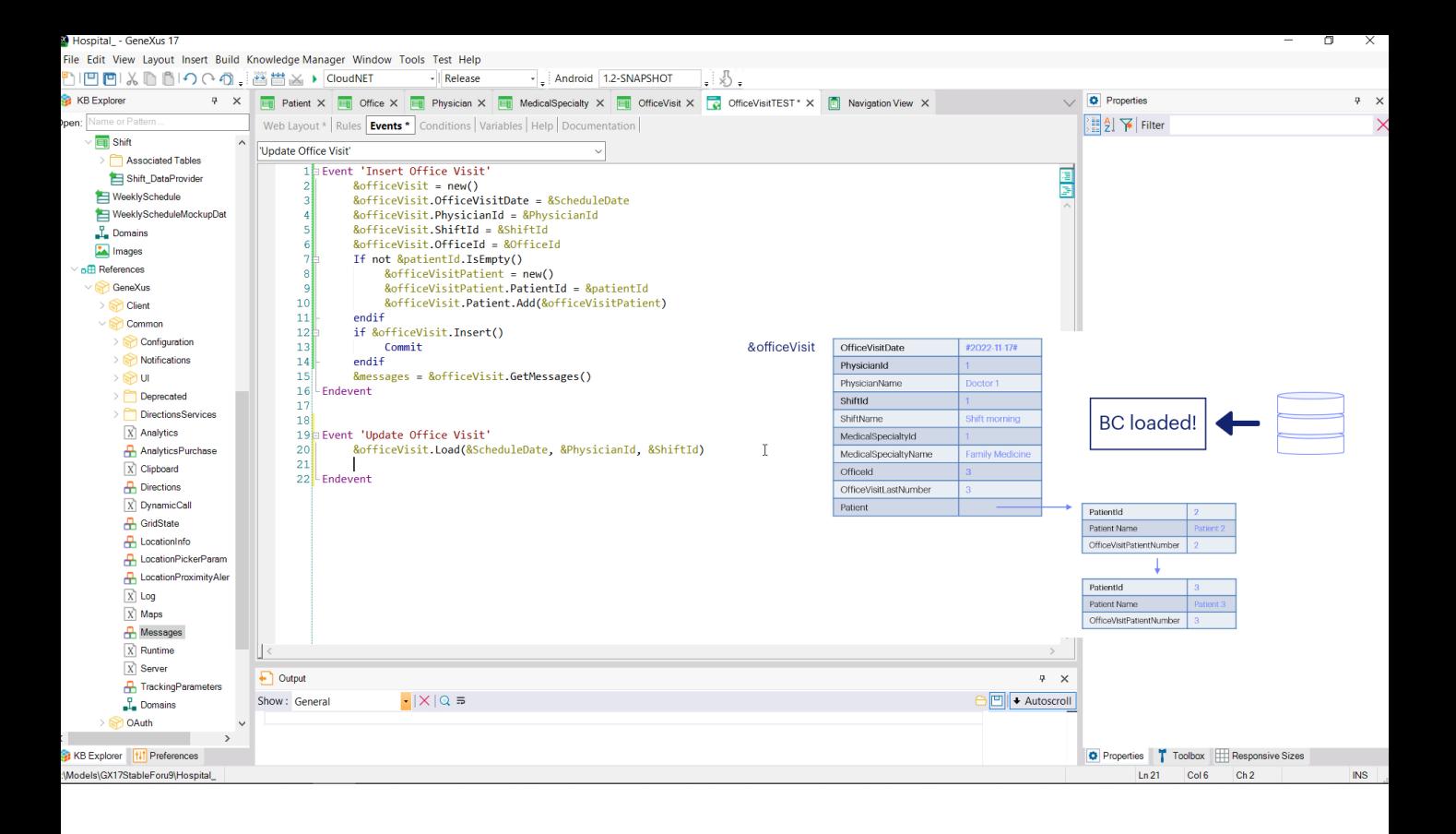

Lo primero que debemos hacer es cargar en la variable BC los datos correspondientes a la clave primaria. La operación solo será exitosa si existe un registro en OfficeVisit con esa clave.

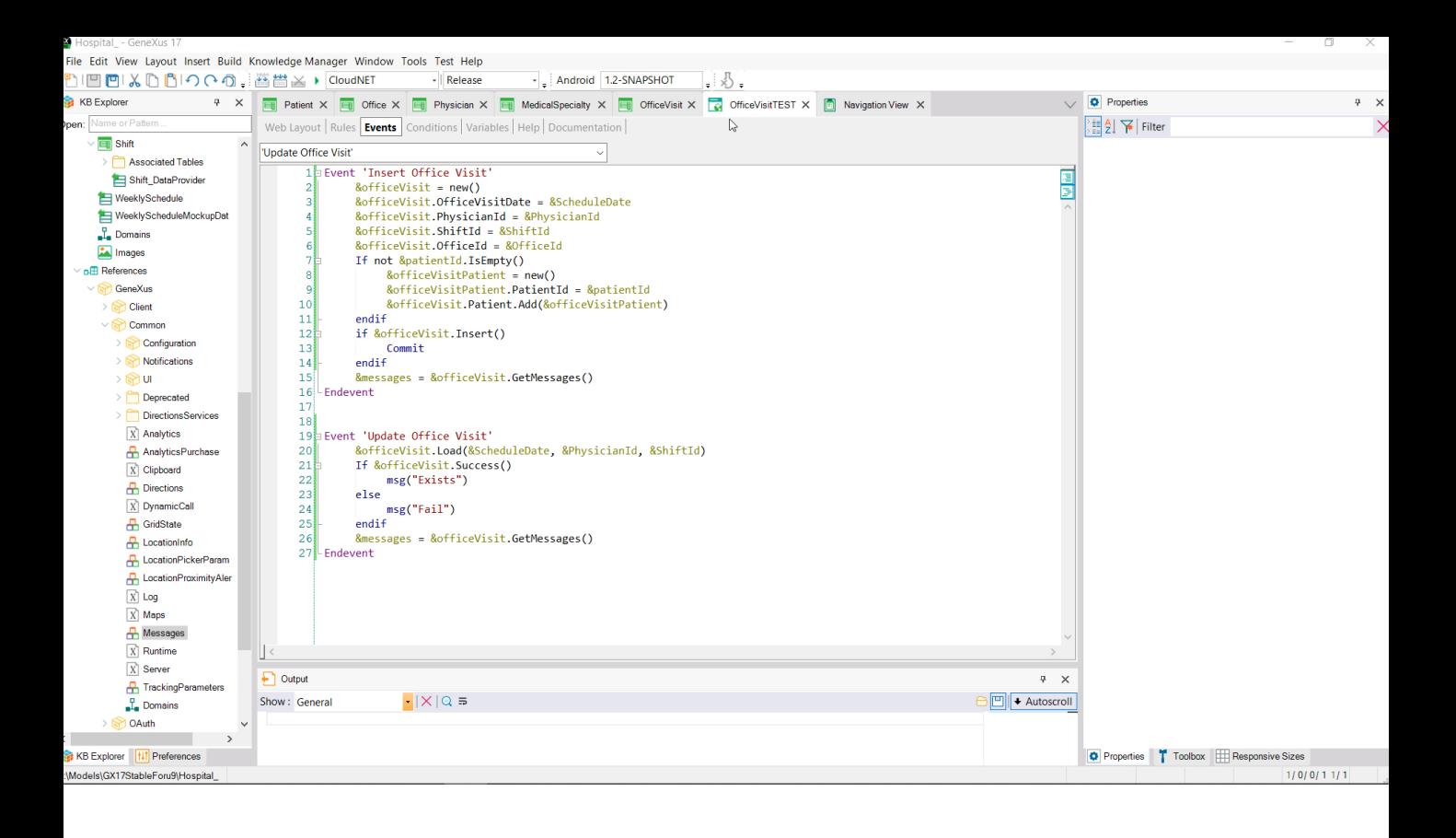

Podemos consultarlo con el método Success (o su contrario, el Fail). Mostraremos en pantalla mensajes si existe o no el registro que se pretendió cargar. También recuperemos los mensajes en la colección de mensajes. Probemos rápido.

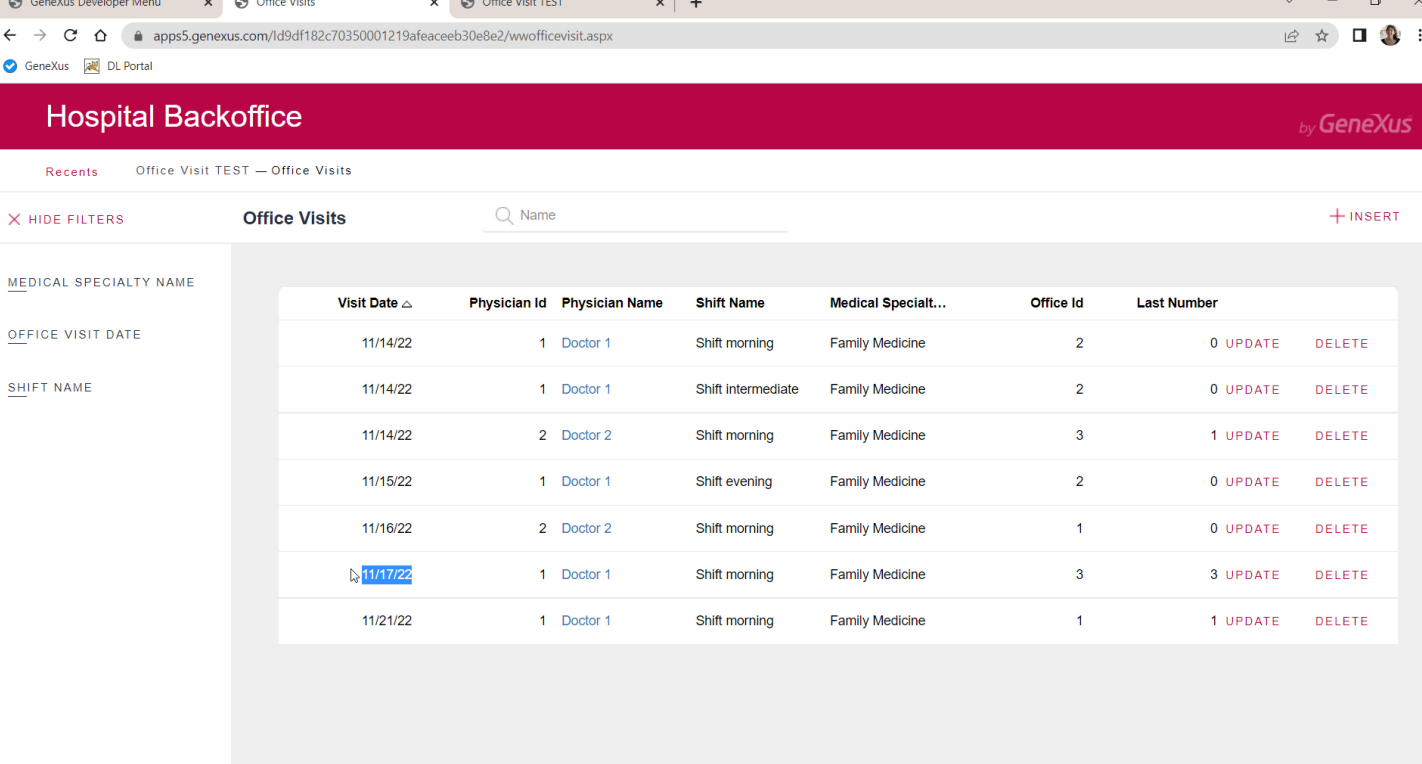

Este registro (el del jueves) sabemos que existe...

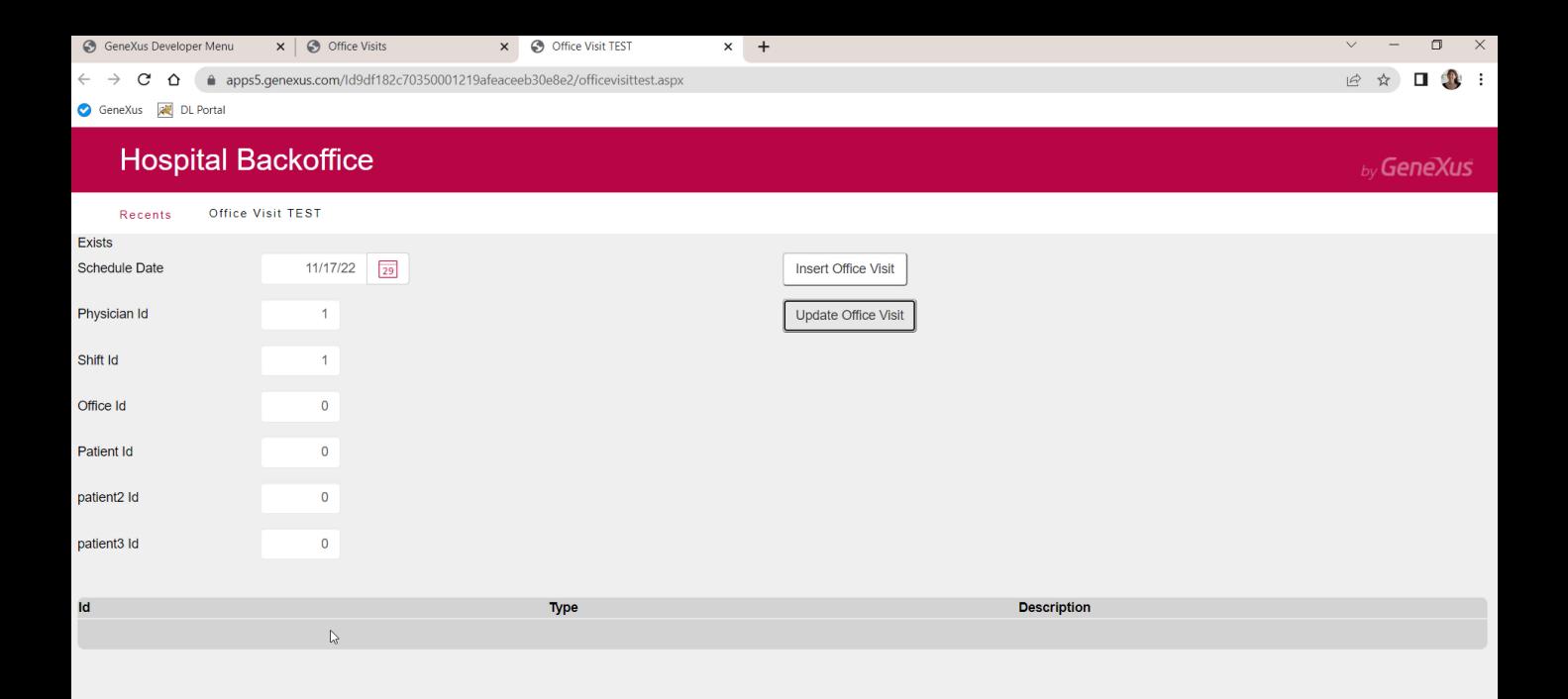

... así que probamos con su clave... ¡se encontró!

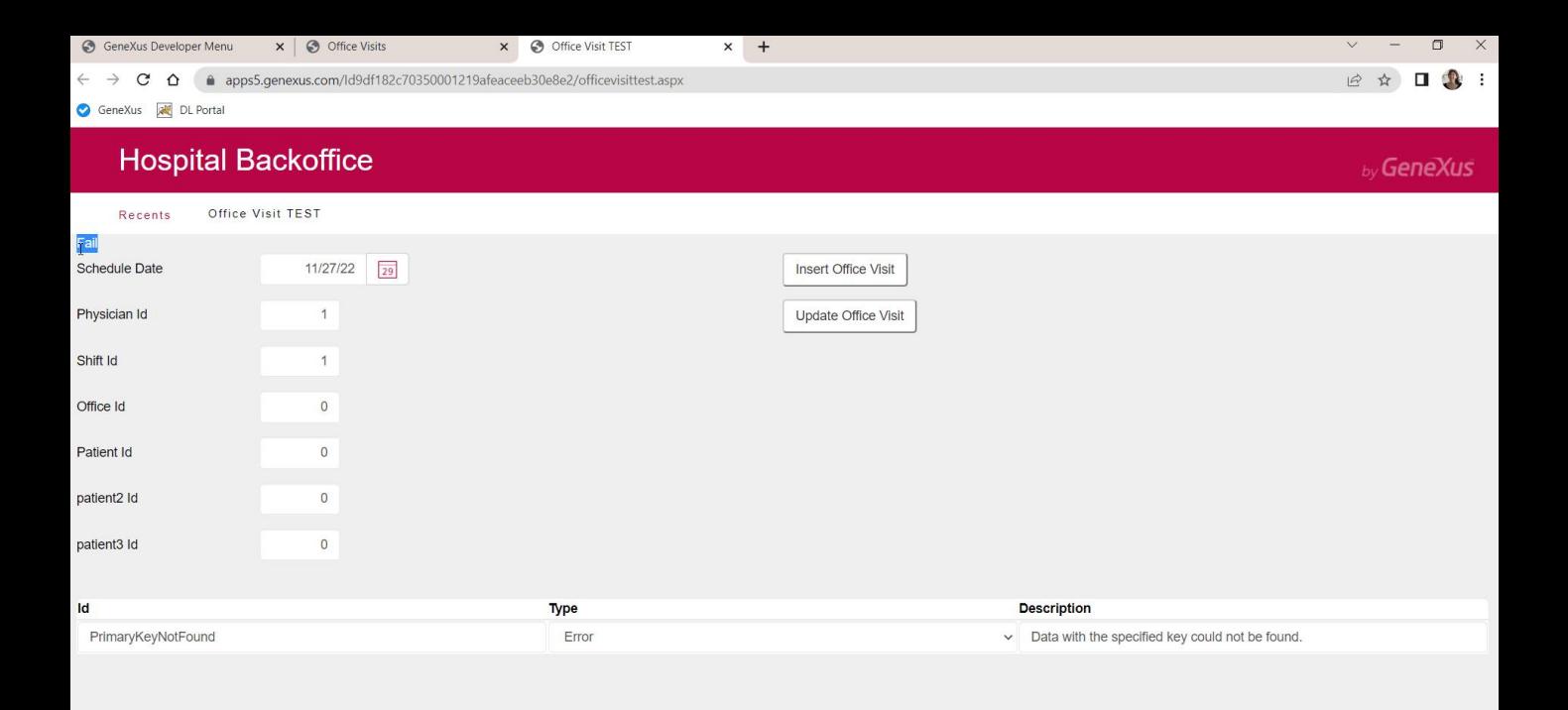

Y ahora ponemos una fecha para la que no hay consultas... Vemos esto otro.

El método Success resultó False y vemos que en la colección de mensajes nos indica el error de clave primaria no encontrada.

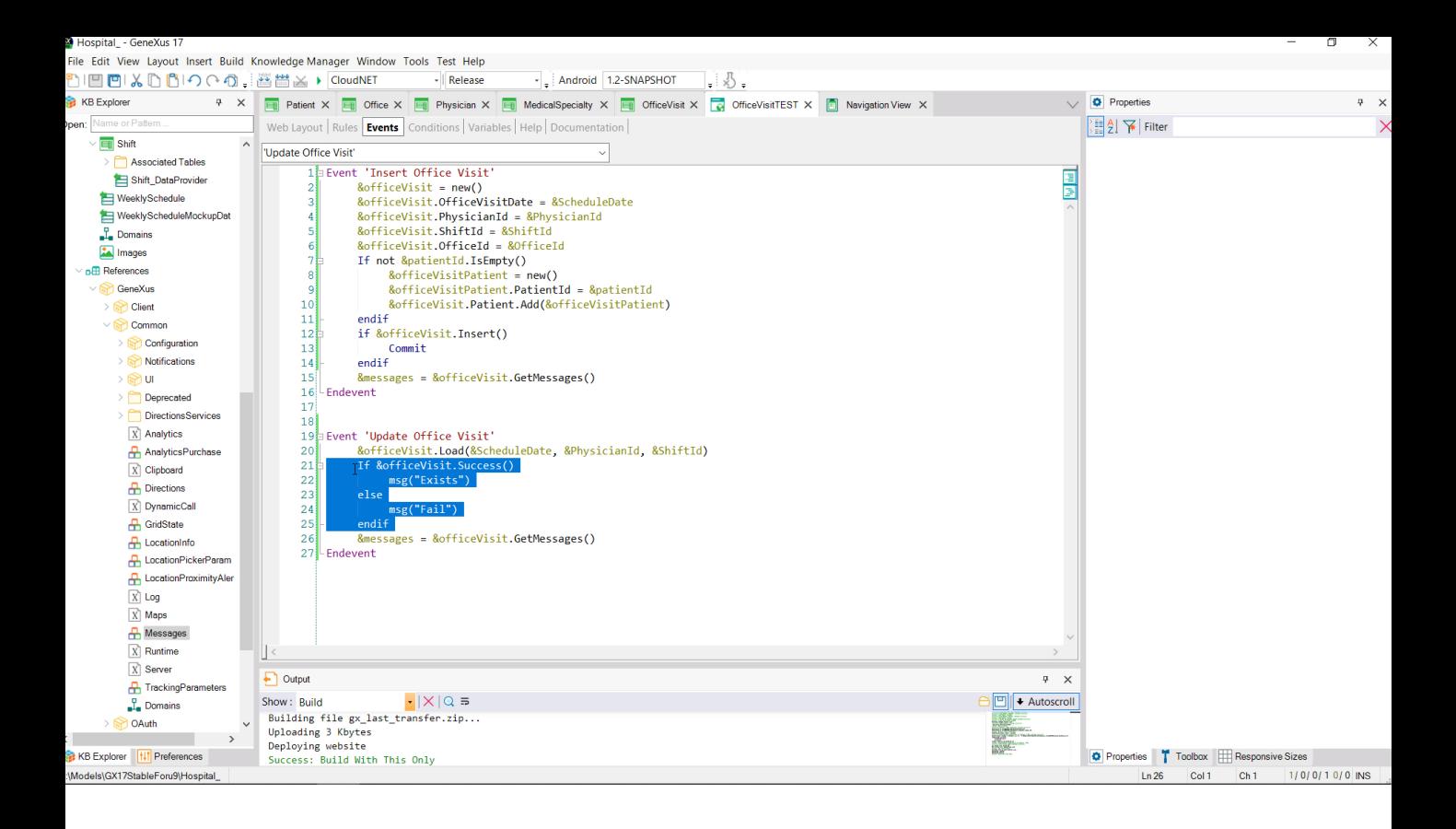

Quitemos este control porque de todos modos se hará cuando demos la orden de actualizar.

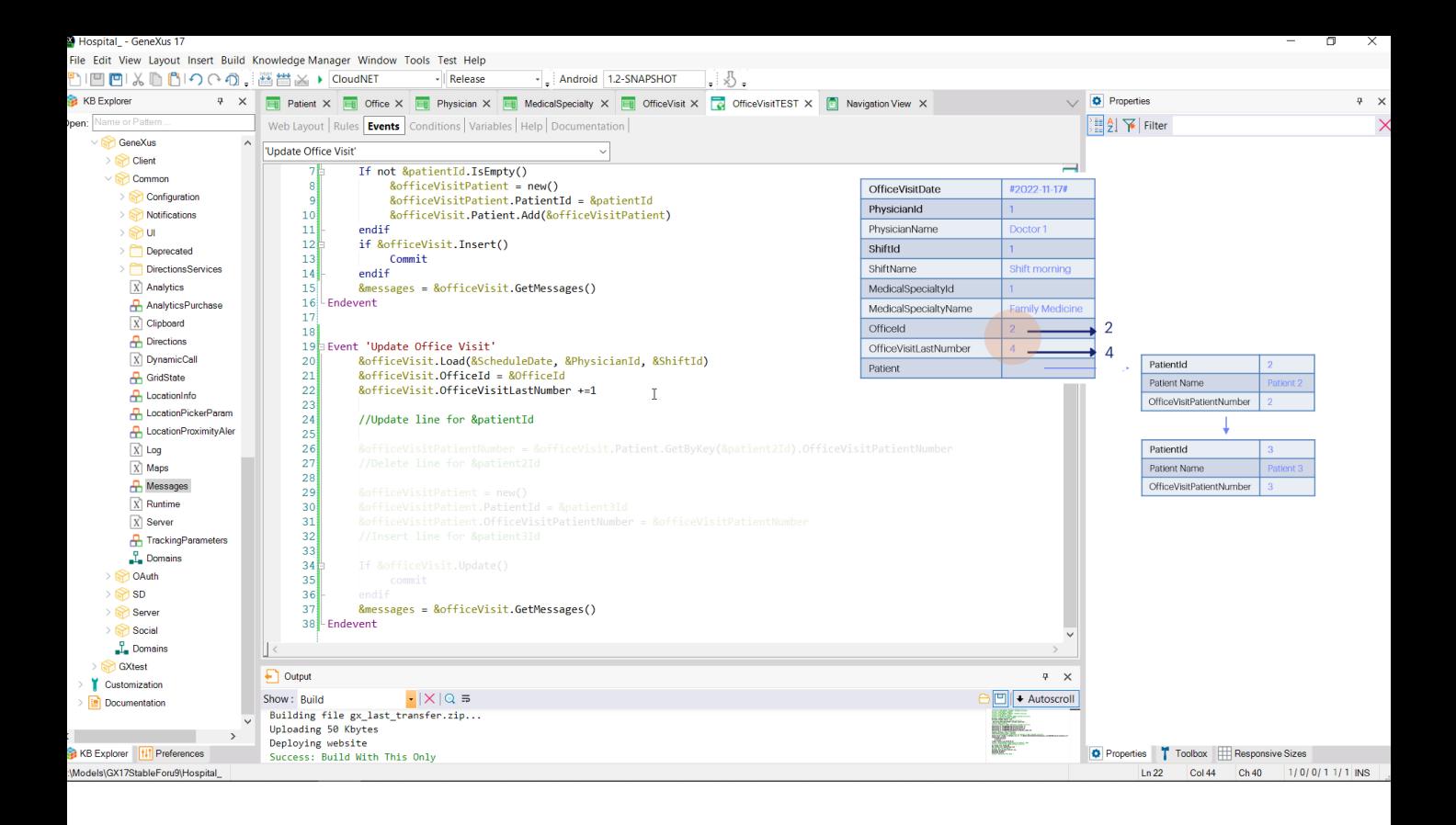

Entonces, modificamos el consultorio de acuerdo a la variable de pantalla; le sumamos 1 al último número dado...

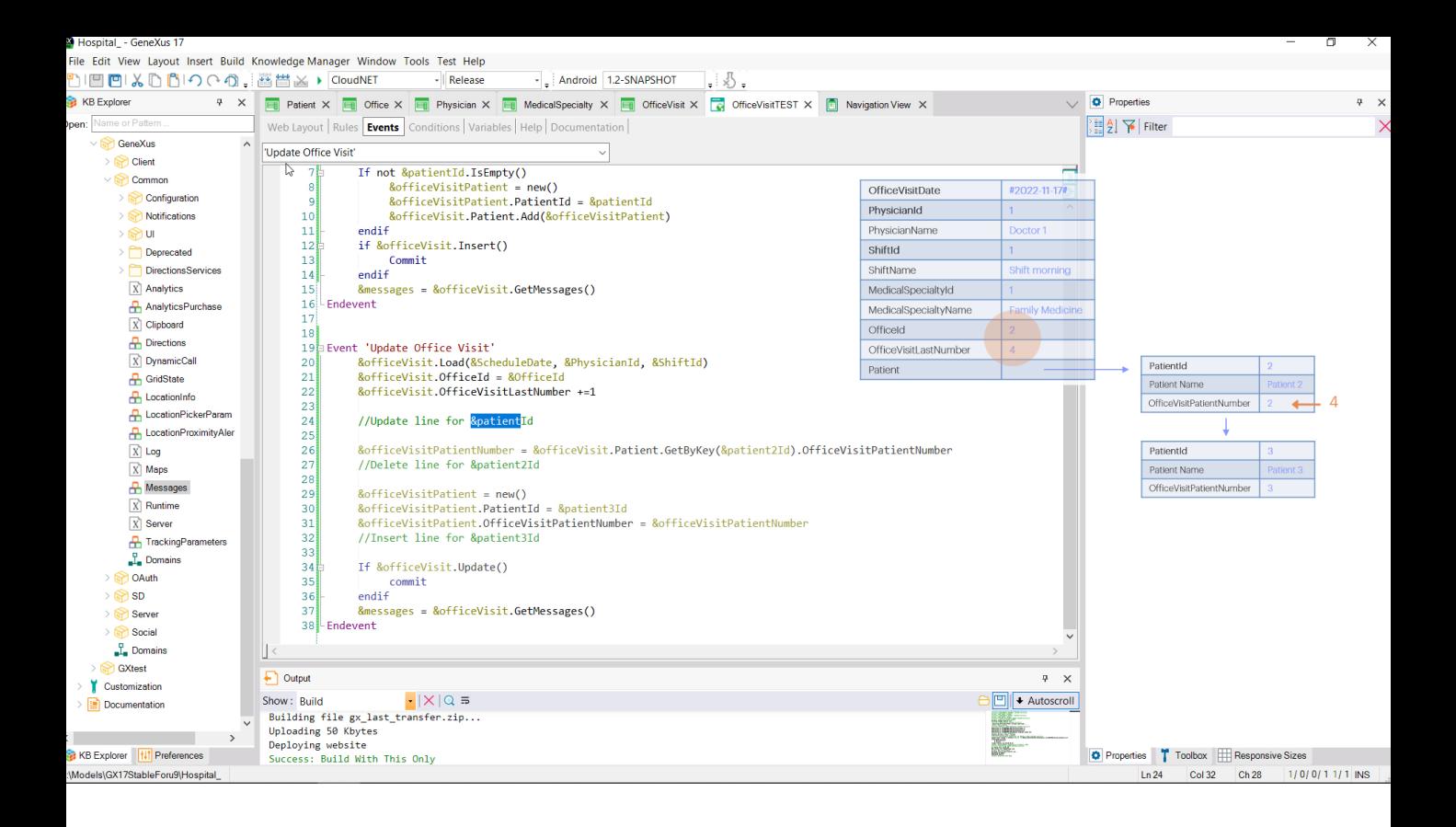

... porque es por el que vamos a cambiarle el número al primer paciente, el de esta variable.

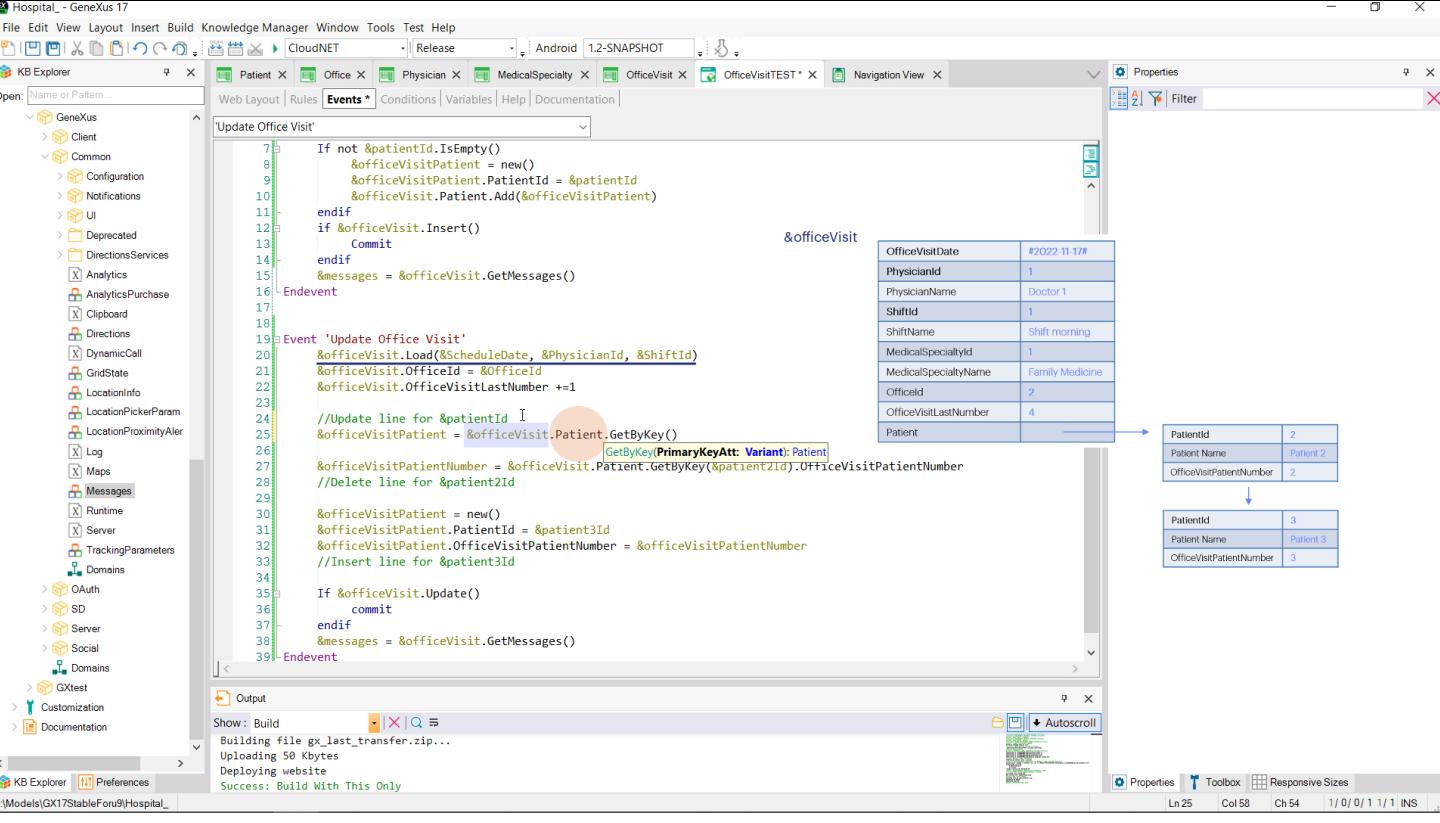

Para ello recordemos que tenemos que utilizar una variable de tipo de datos el BC de cada línea; y utilizar el método GetByKey de la colección de pacientes del BC que cargamos aquí.

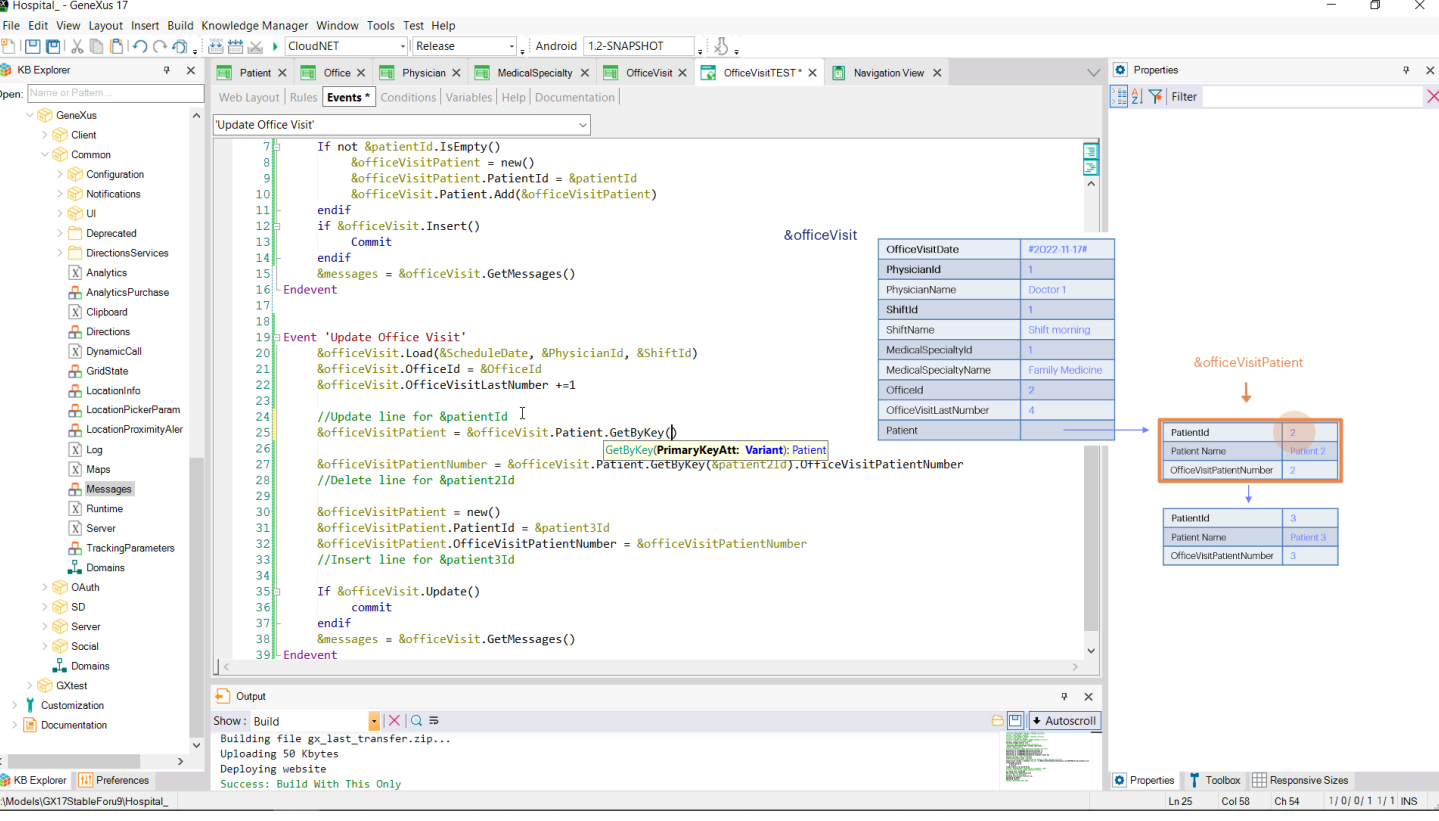

Tenemos que pasarle al método el id de la línea para que pueda devolver una referencia a ese ítem de la colección. Será una referencia al ítem mismo, a su posición de memoria, no será una copia.

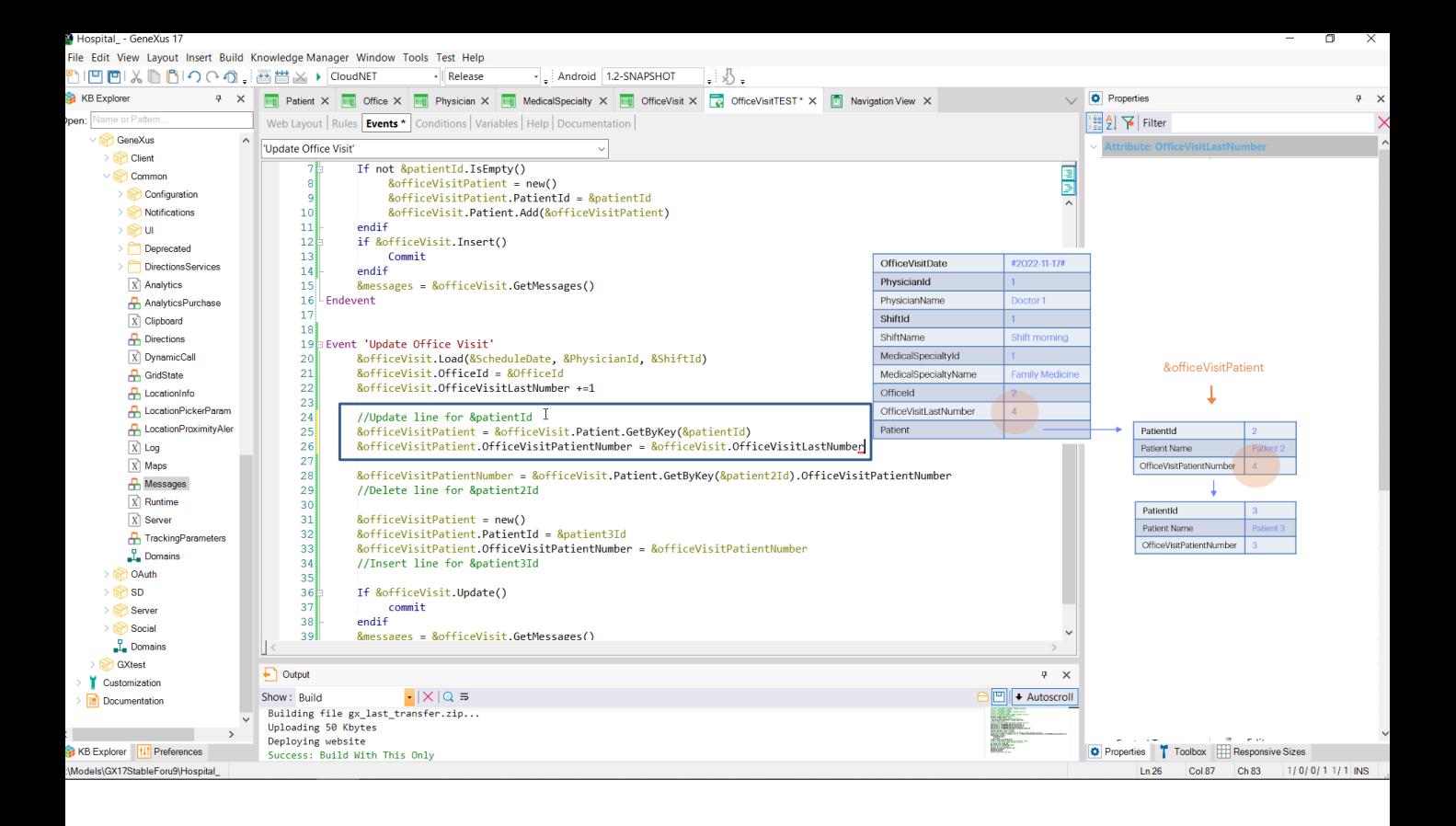

Por ello alcanzará con modificar para esta variable el valor de este elemento, porque se estará modificando el ítem de la colección directamente. No hay que hacer ningún update. Con esto alcanza.

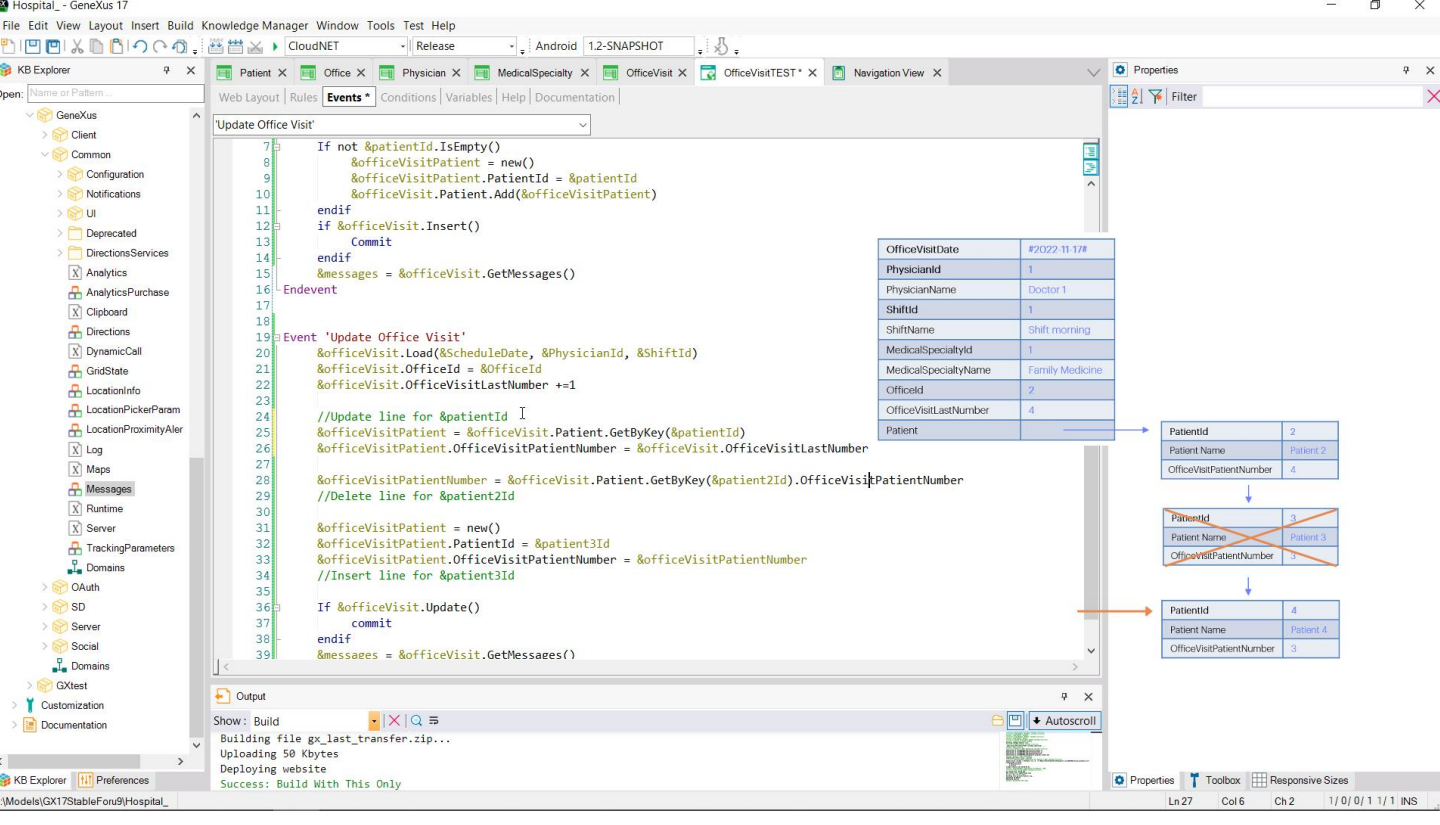

Ahora querremos eliminar la línea correspondiente a este paciente, para insertar otra para cambiar el paciente.

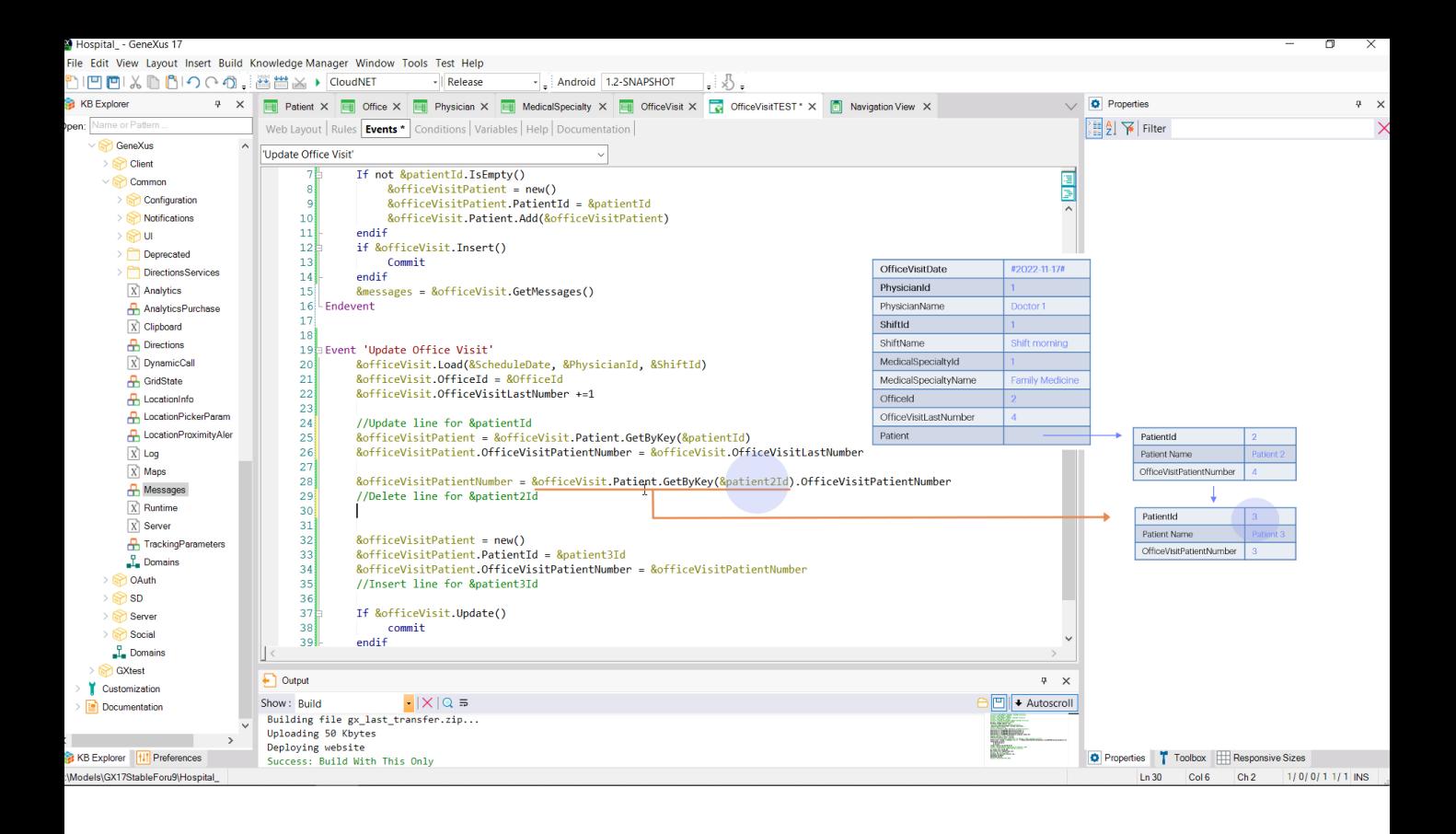

Pero antes de eliminarla necesitamos recuperar cuál era el número que se le había asignado. Para ello, a una variable donde guardaremos ese valor le asignamos lo de la derecha. Aquí estamos recuperando una referencia al BC de las líneas que tiene este valor en el identificador. Y de ese BC, estamos pidiendo el Patient Number.

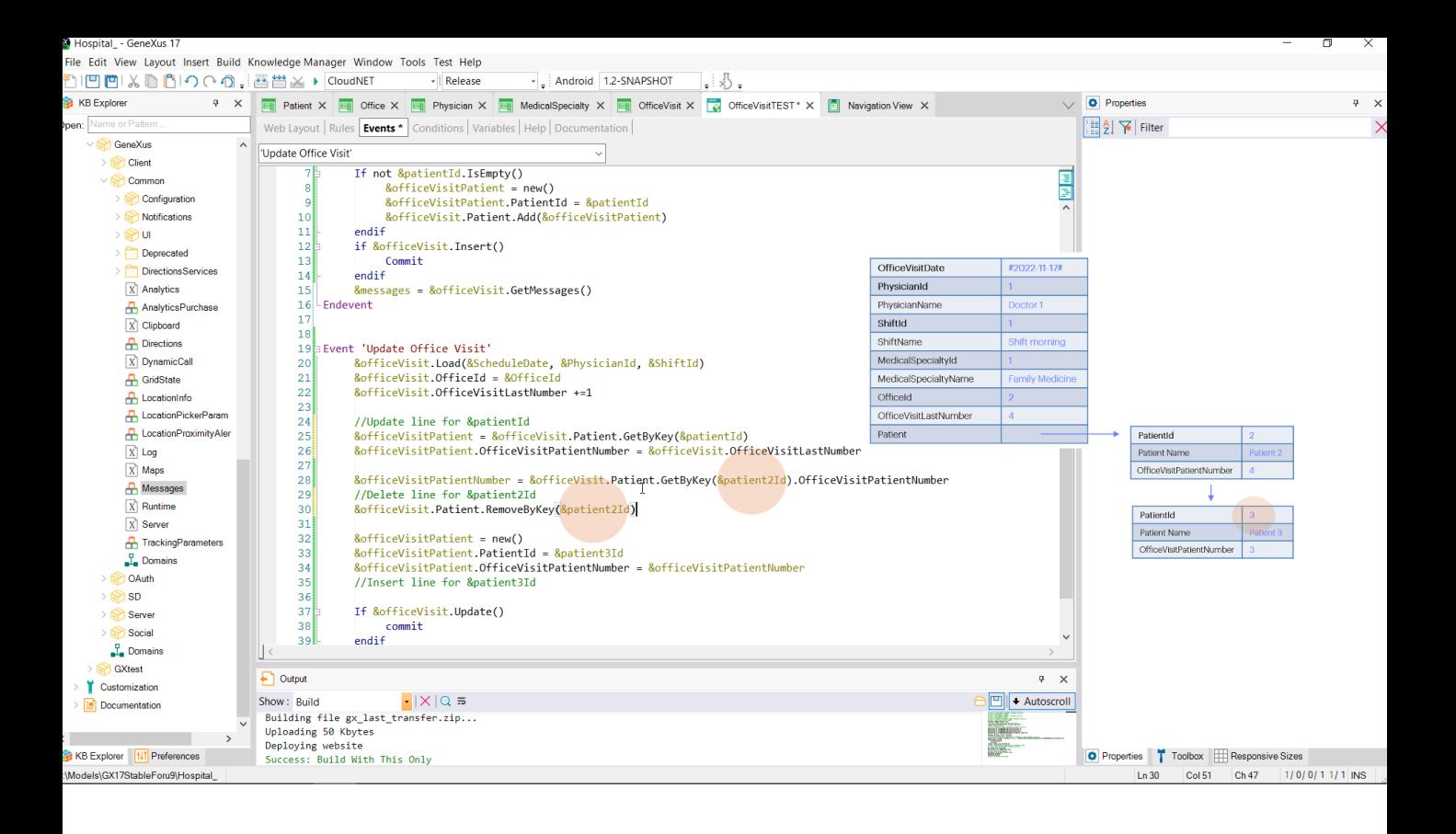

Ahora sí, podemos borrar la línea. Para ello sobre la lista de pacientes de la consulta ejecutamos el método RemoveByKey, al que le pasamos el identificador de la línea que queremos eliminar, que es el id de este paciente, el de la segunda variable de la pantalla del web panel. Este método por ahora solamente eliminó el ítem de la colección en memoria. Aún no hemos hecho nada en la base de datos.

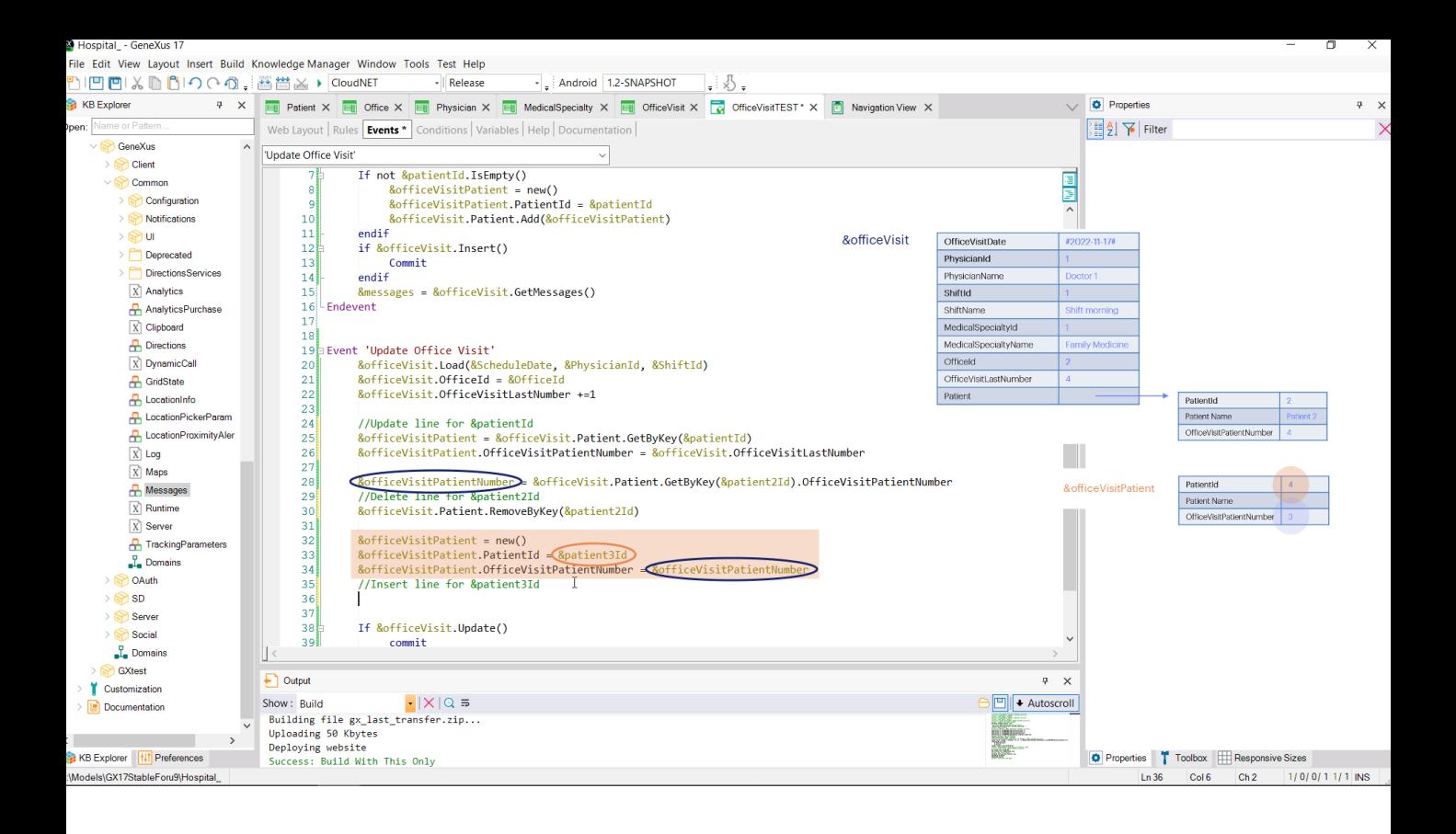

Por último, debemos agregar un nuevo ítem a la colección, para el paciente sustituto, con el número dado al reemplazado.

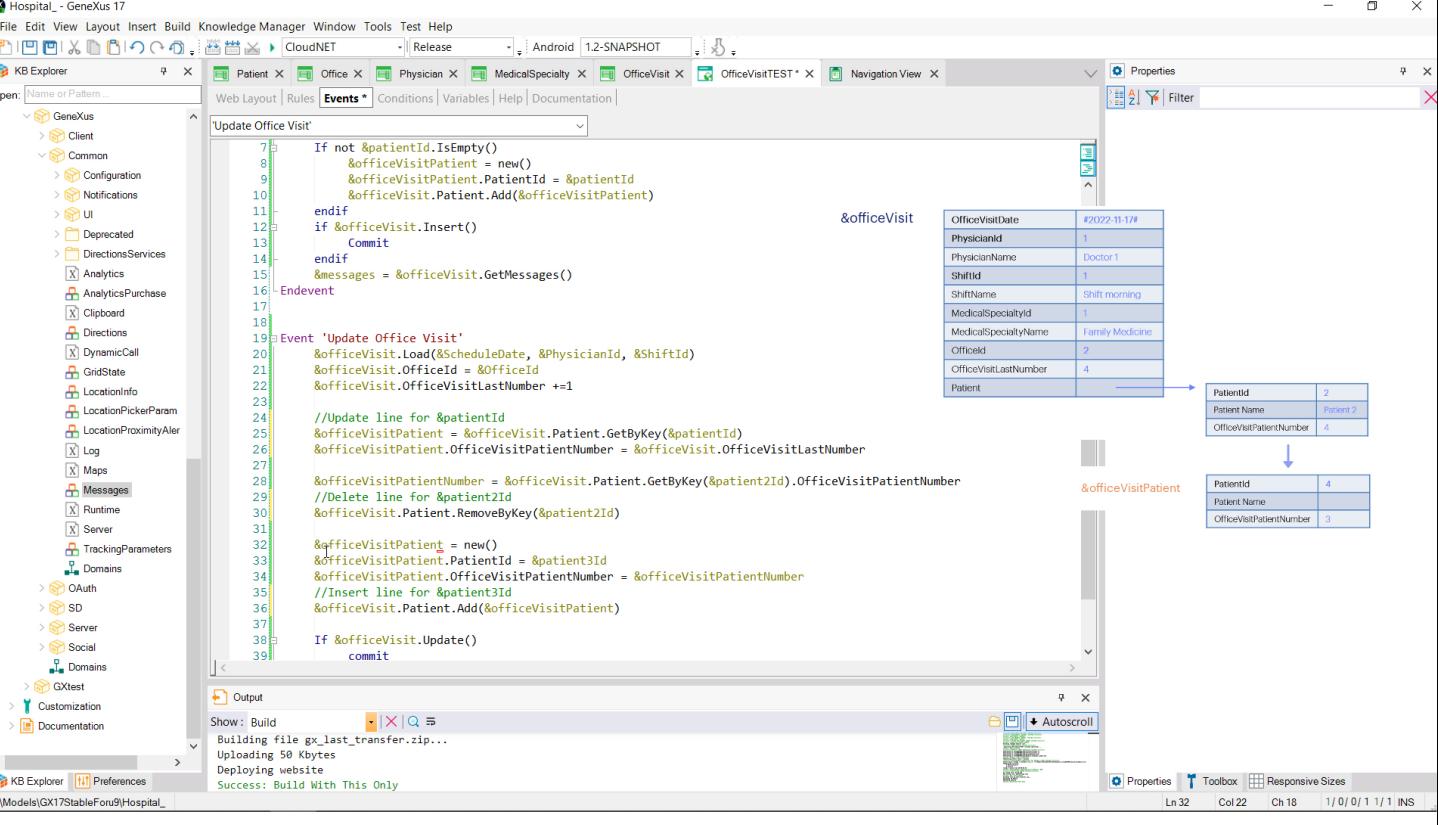

Nos falta insertar este ítem a la colección. Lo hacemos con el método Add.

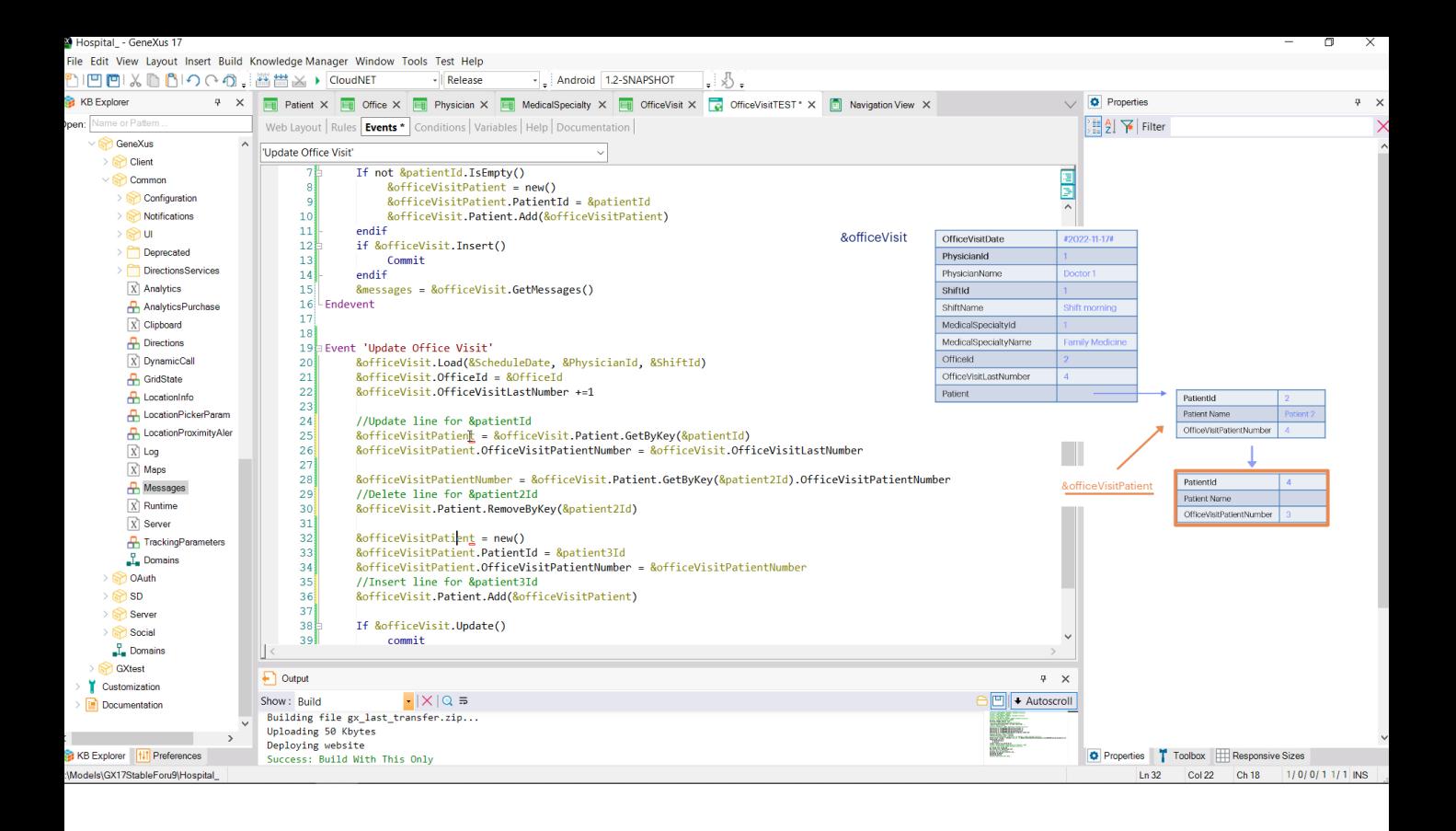

En este caso era imprescindible pedir nueva memoria para esta variable BC de la línea, porque ya la habíamos utilizado aquí, y si no pedíamos memoria nueva, entonces estaríamos insertando a la colección la misma posición de memoria que ya estaba, por lo que en lugar de 2 líneas: una para el pacientId y otra para el patient3Id, tendríamos una sola, con estos valores que habrán sobrescrito a los primeros.

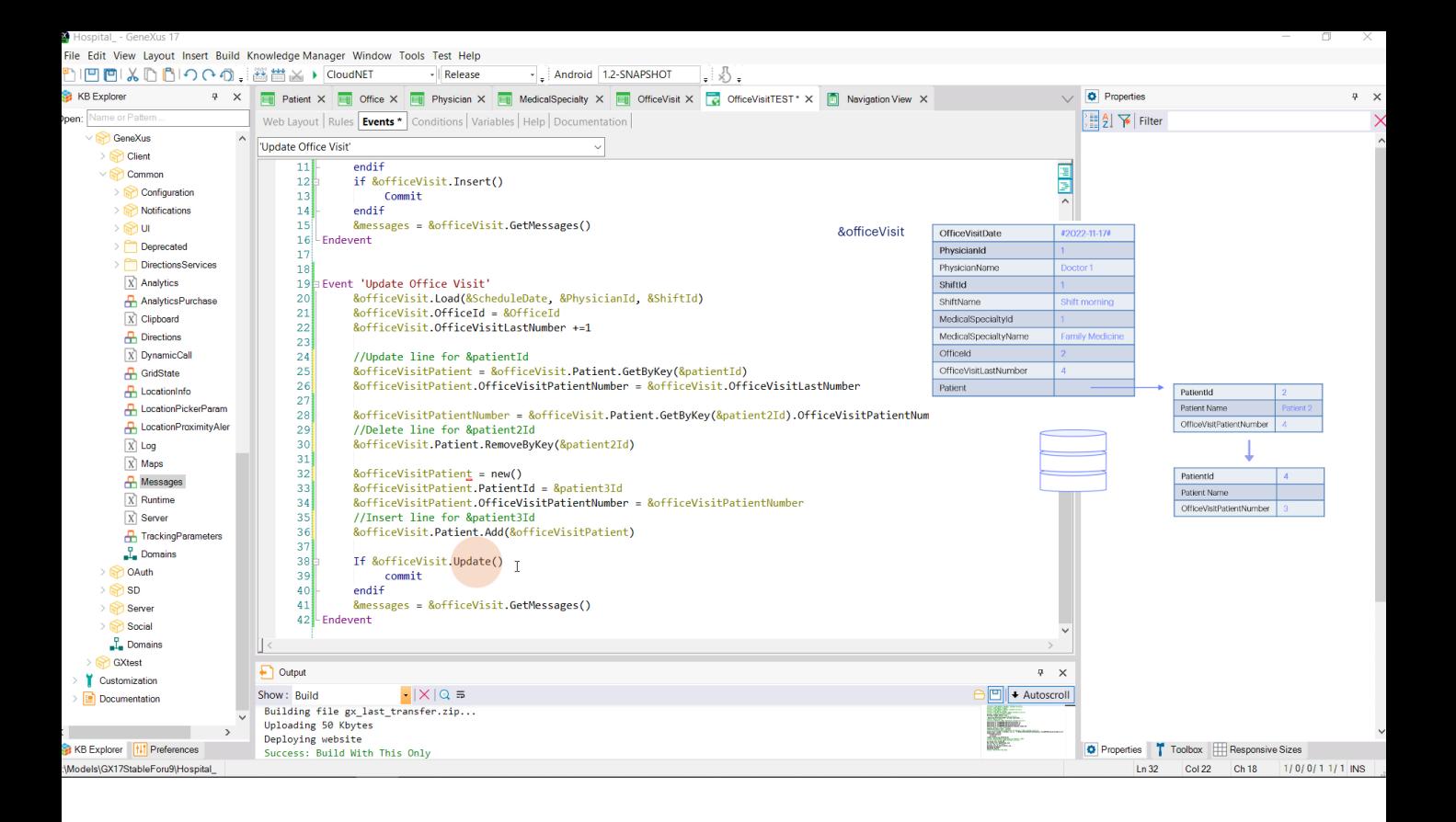

Llegados aquí ya hicimos sobre la variable BC que cargamos de la base de datos todas las modificaciones que queríamos. Nos falta ahora pedir lo que en la transacción pediríamos presionando el botón Confirm. Es decir, que se actualice la información en la base de datos, ejecutando todos los controles del Business component. Si el resultado del Update es exitoso, commiteamos. Y de cualquier modo recuperamos los mensajes producidos. Probemos esto.

**GeneXus** 

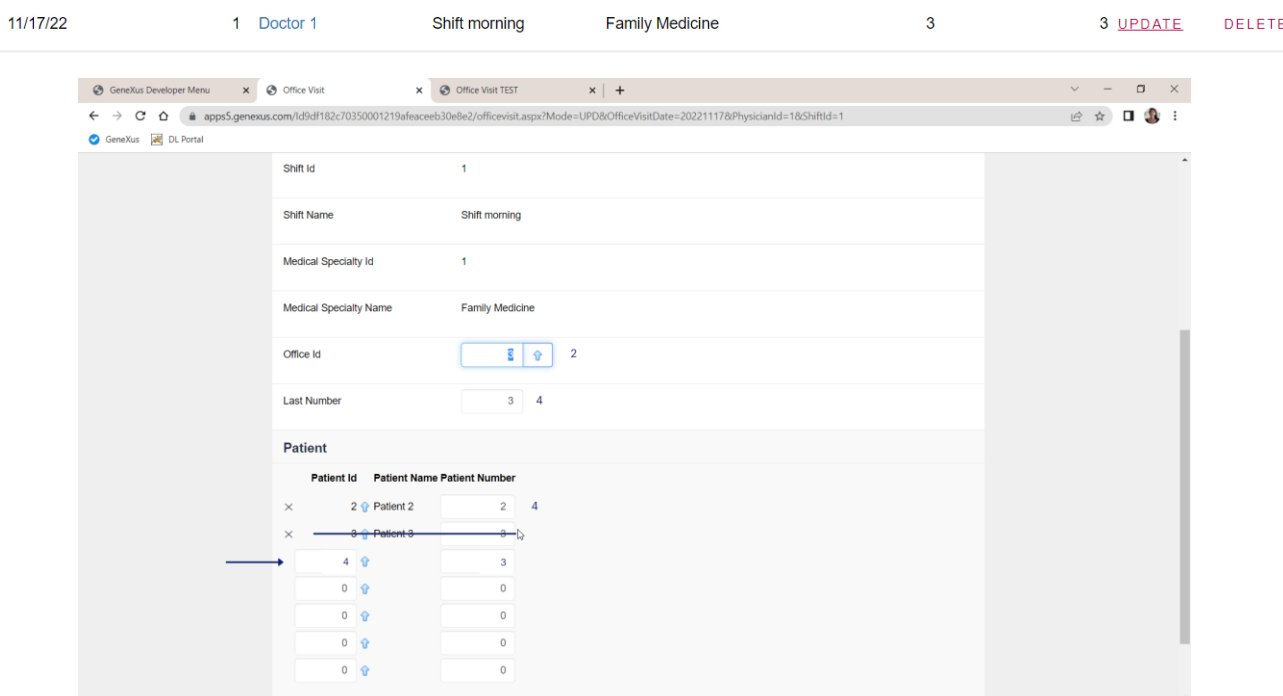

Para esta consulta, queremos cambiar el consultorio por el 2, al paciente 2 darle el número siguiente al último y actualizar el último; eliminar el paciente 3 y agregar e 4 con su número.

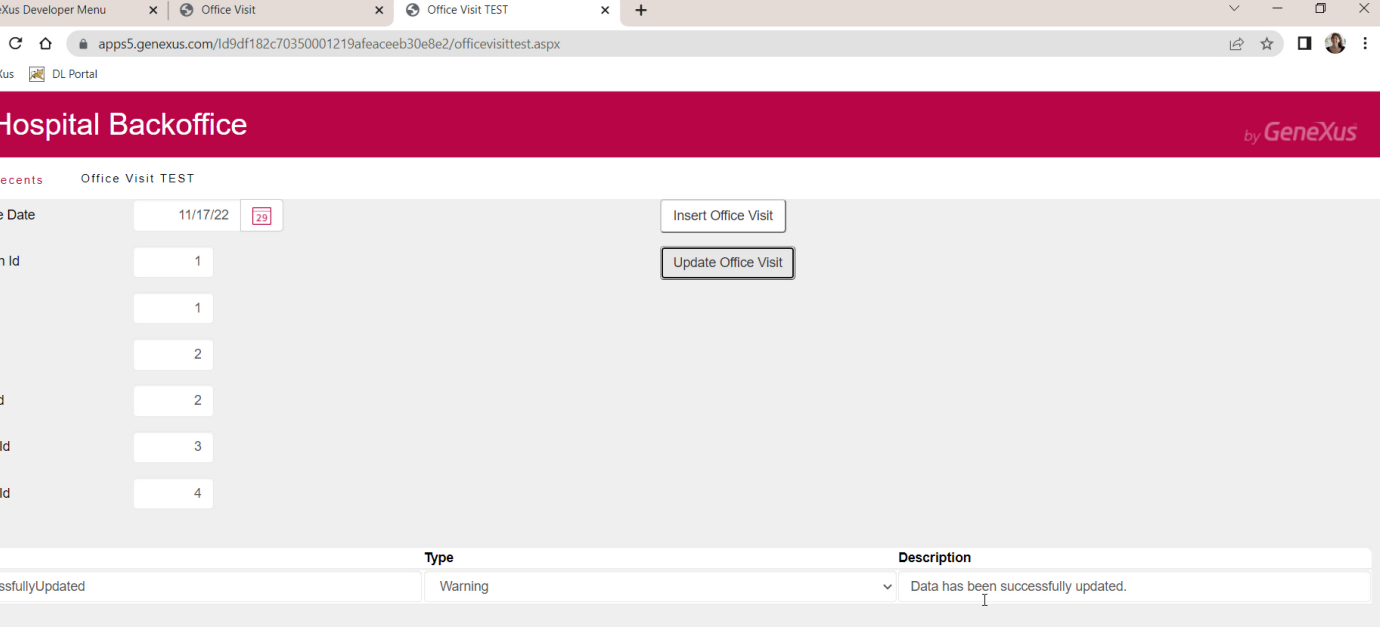

Entonces aquí elegimos estos valores, los de esa clave primaria...<br>consultorio 2, paciente 2; 3 al que queremos cambiar por el 4. ¡Success!, como esperábamos.

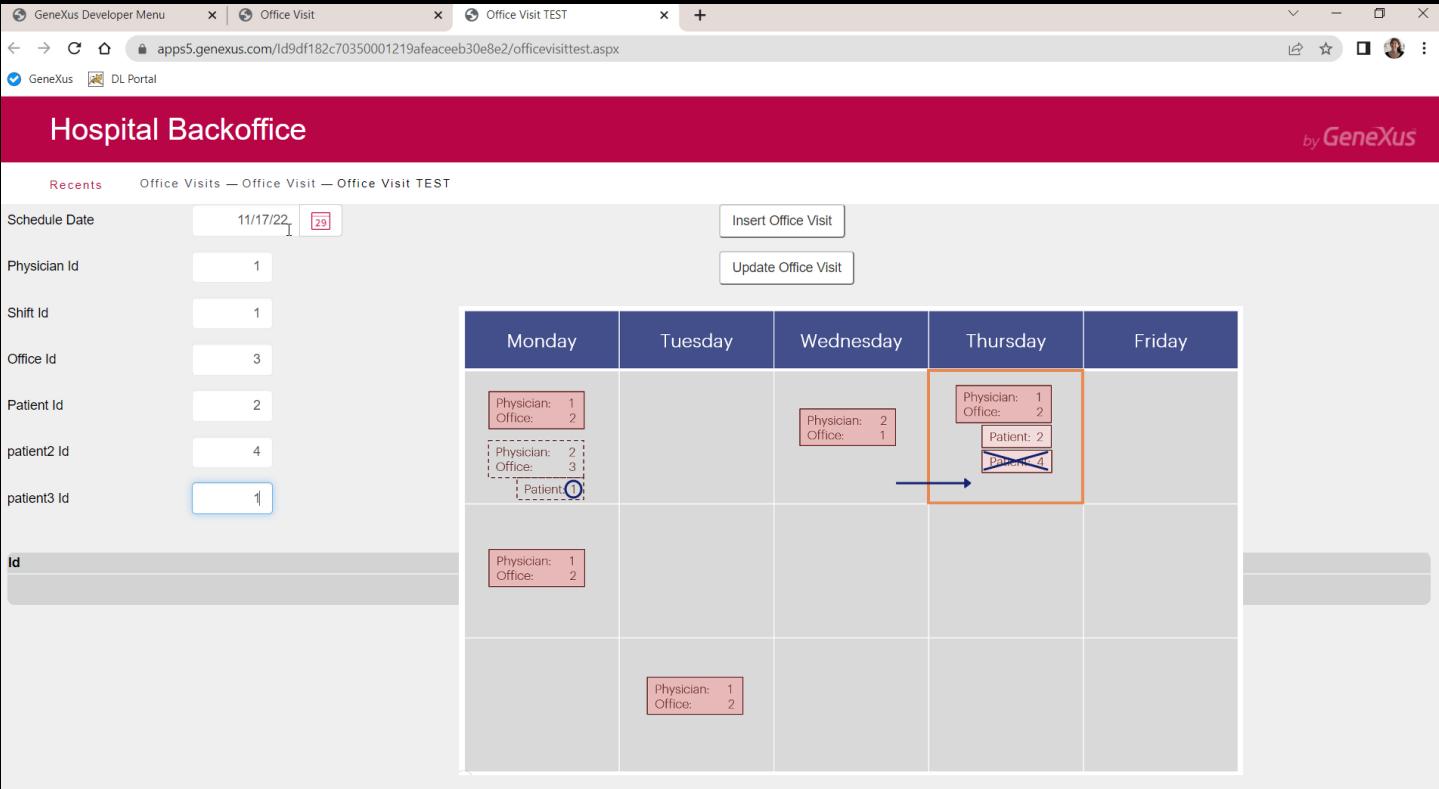

Ahora hagamos fallar la actualización para ver que se está chequeando todo lo que esperaríamos que se chequeara.

Por ejemplo, vamos a intentar cambiar la oficina por la 3 (no habrá problema), al paciente 2 darle el siguiente número del último (no habrá problema) y eliminar al paciente 4 (no habrá problema), para insertar una nueva línea para el paciente 1, que sabemos que ya está agendado en una consulta de esta especialidad.

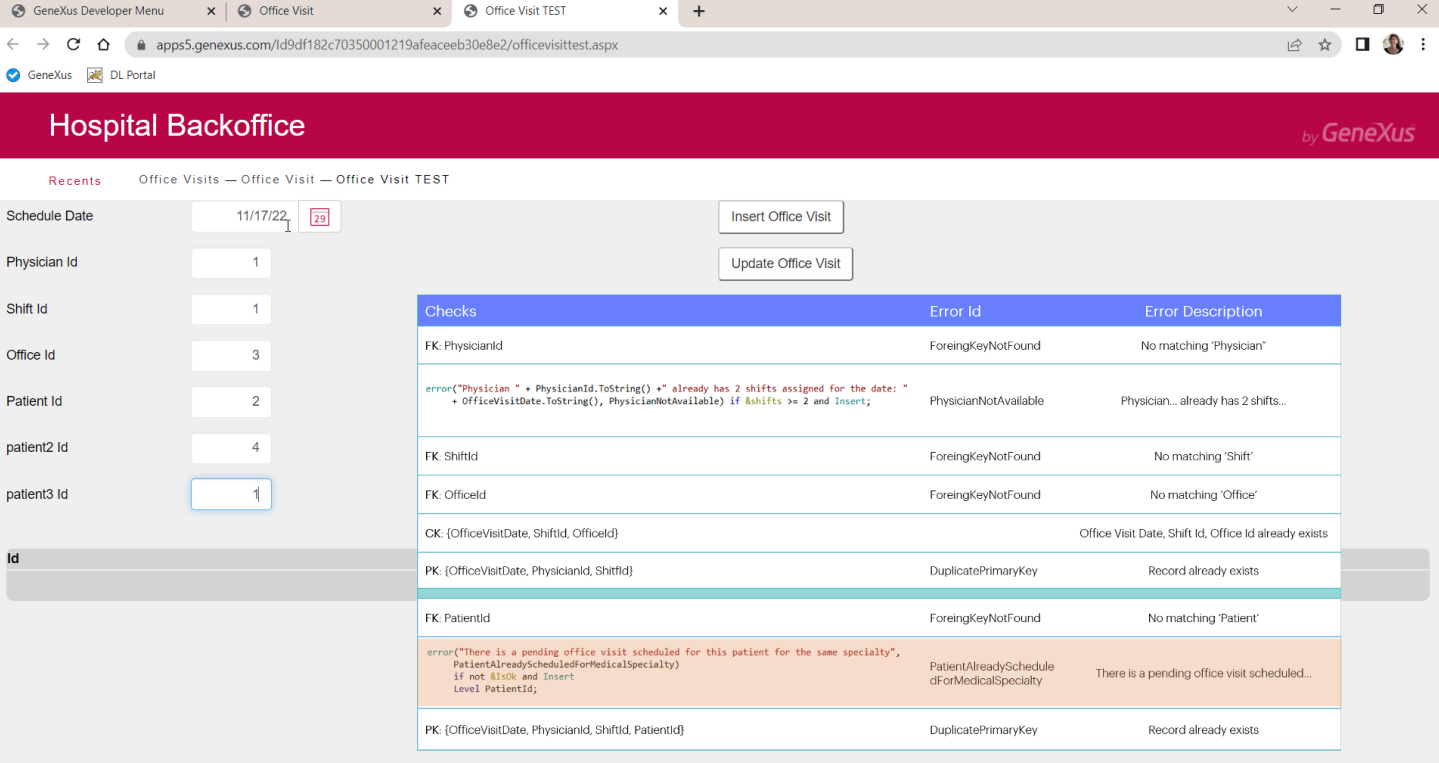

Como la línea se estará insertando, se deberá ejecutar la regla de error de

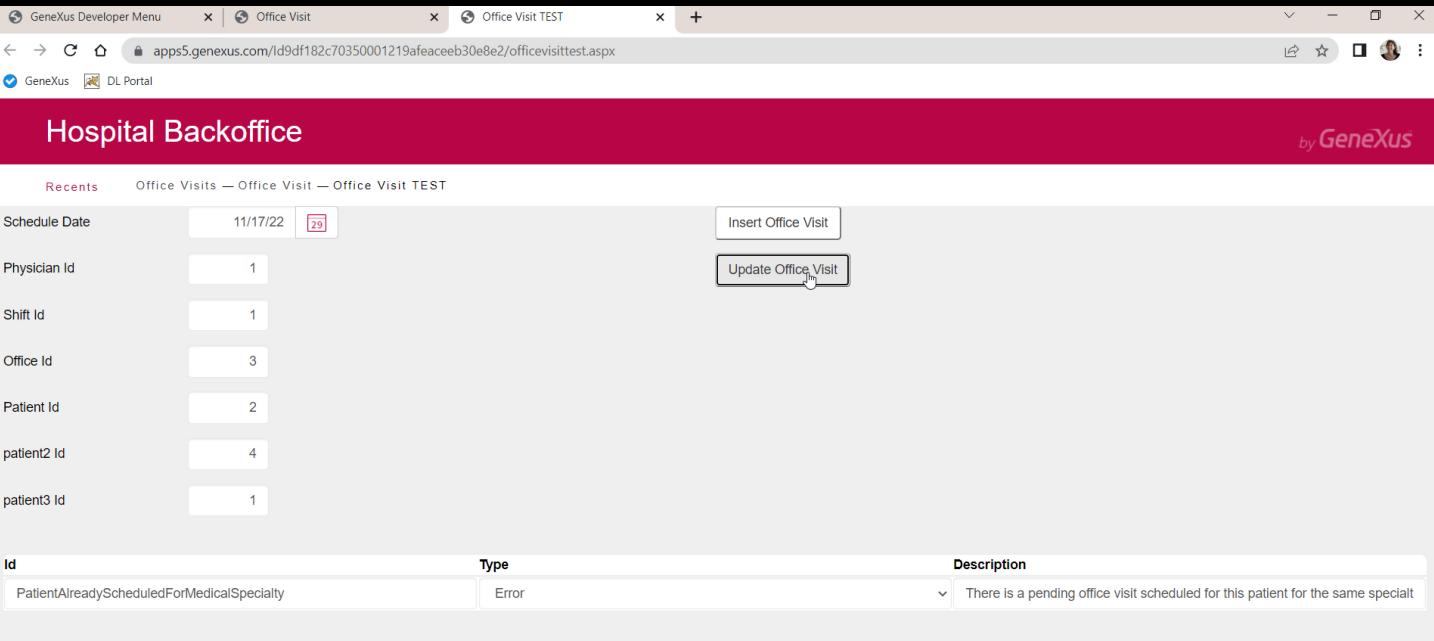

Efectivamente se disparó. Y la consulta quedó tal como estaba, sin cambios. No se hizo ninguna actualización en la base de datos.

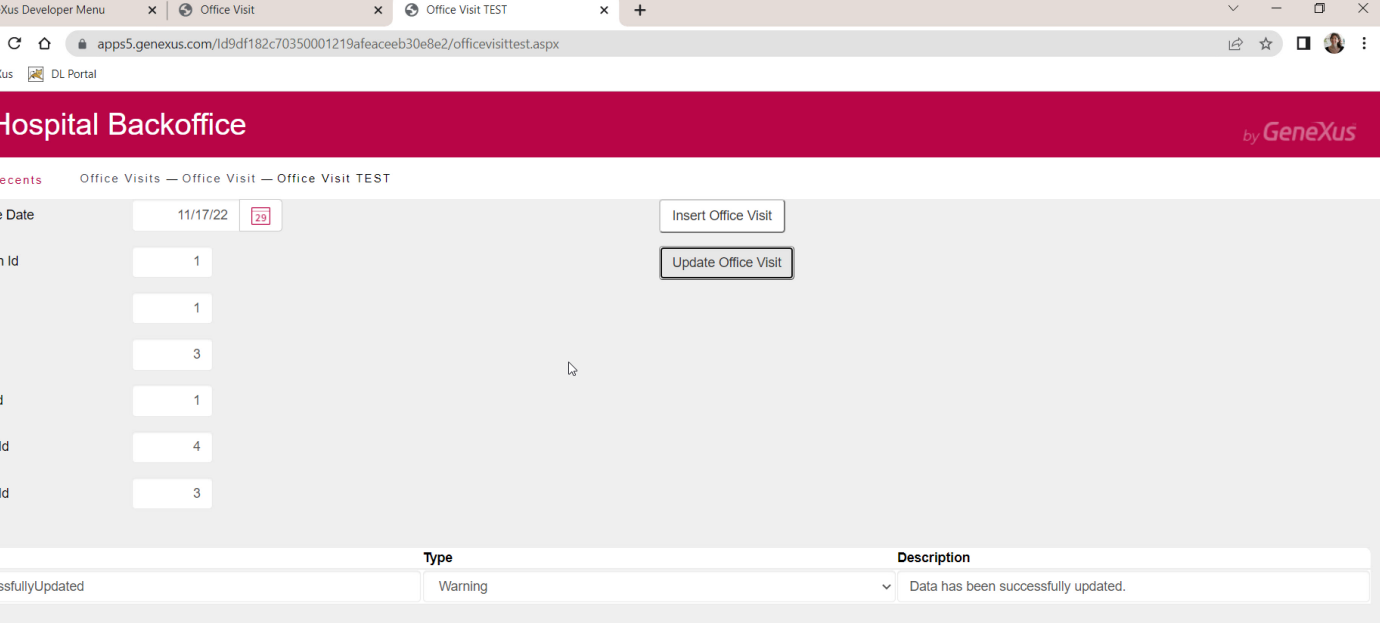

Si ahora elegimos darle el último número a un paciente que no está en la consulta (por ejemplo el 1, que no está...y al 4 lo cambiamos por el 3 que no debería dar problemas)... es decir, cambiamos el consultorio por el 3, elegimos el paciente 1 para cambiarle el número, y cambiamos el 4 por el 3. ¿Por qué nos dejó actualizar con éxito si el paciente 1 no existe en la consulta?

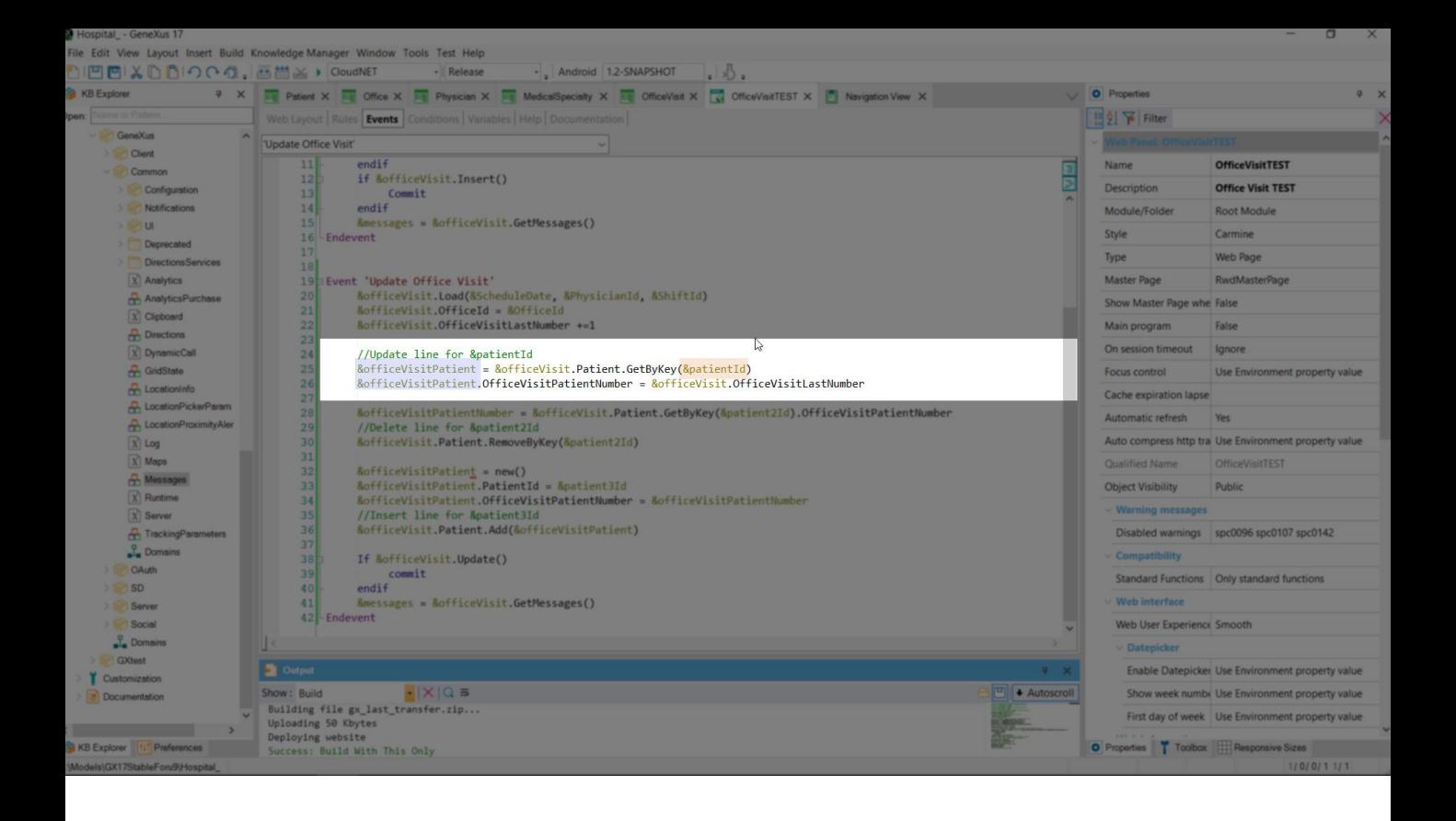

Vamos al código. El problema es que el GetByKey no encontró un ítem para el paciente 1 en la colección de líneas, por lo que esta variable no podrá actualizar la línea porque no estará apuntando a ningún lugar. Las otras operaciones no tuvieron inconveniente.

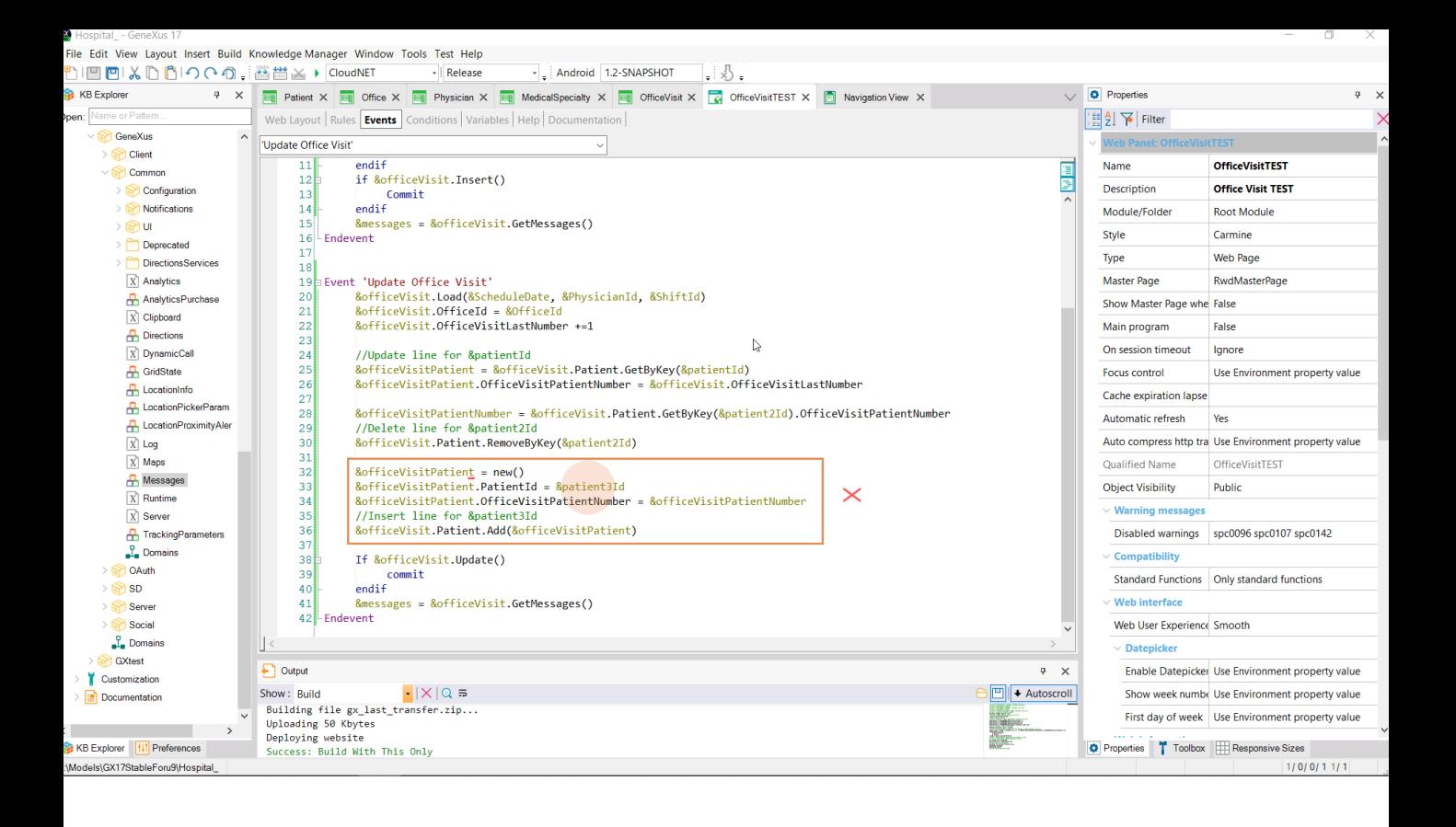

Si ahora, en cambio, para la actualización del primer paciente damos el de una línea existente, para el que queremos eliminar también, pero nos equivocamos con el nuevo, y elegimos uno inexistente...

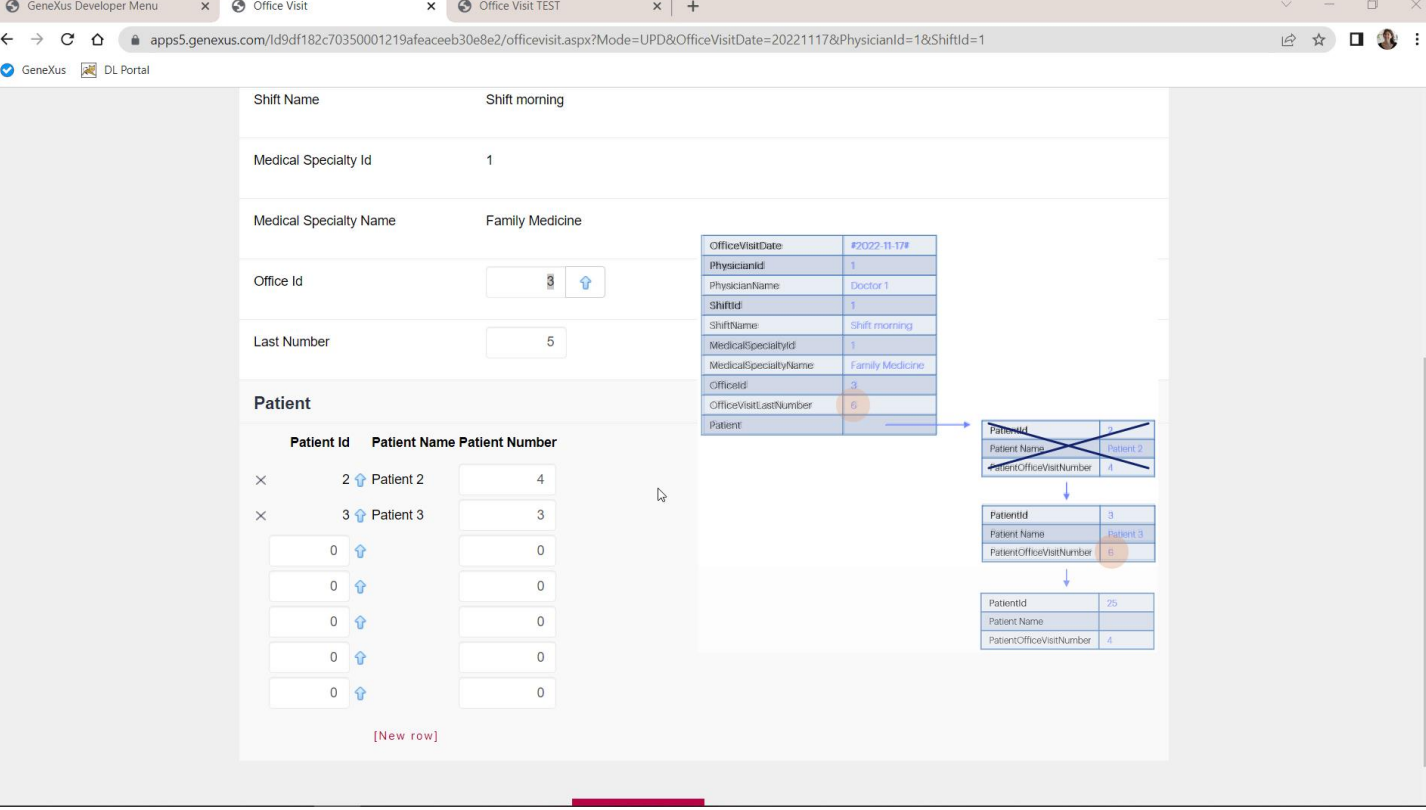

Así, por ejemplo, pedimos dar el último número al paciente 3, eliminar el 2 y sustituirlo por el 25...

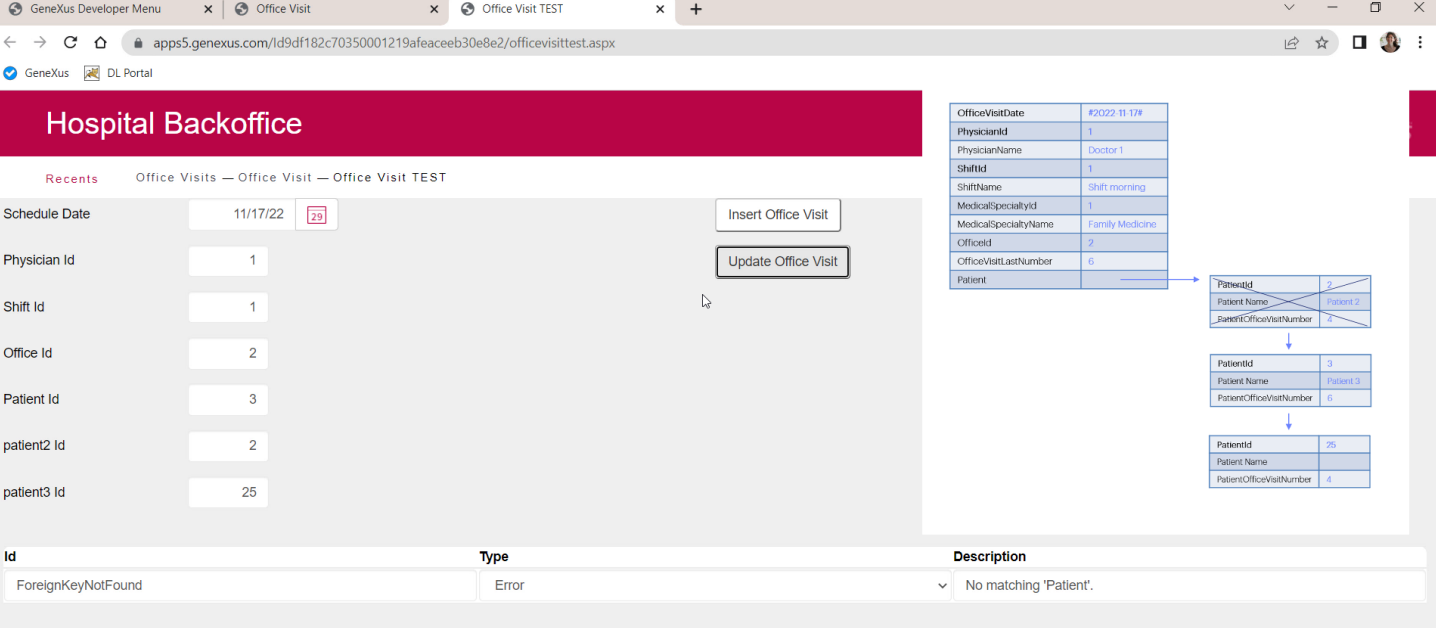

...cambiando el consultorio por el 2 por ejemplo... bien, nos arroja el error de integridad referencial del paciente.

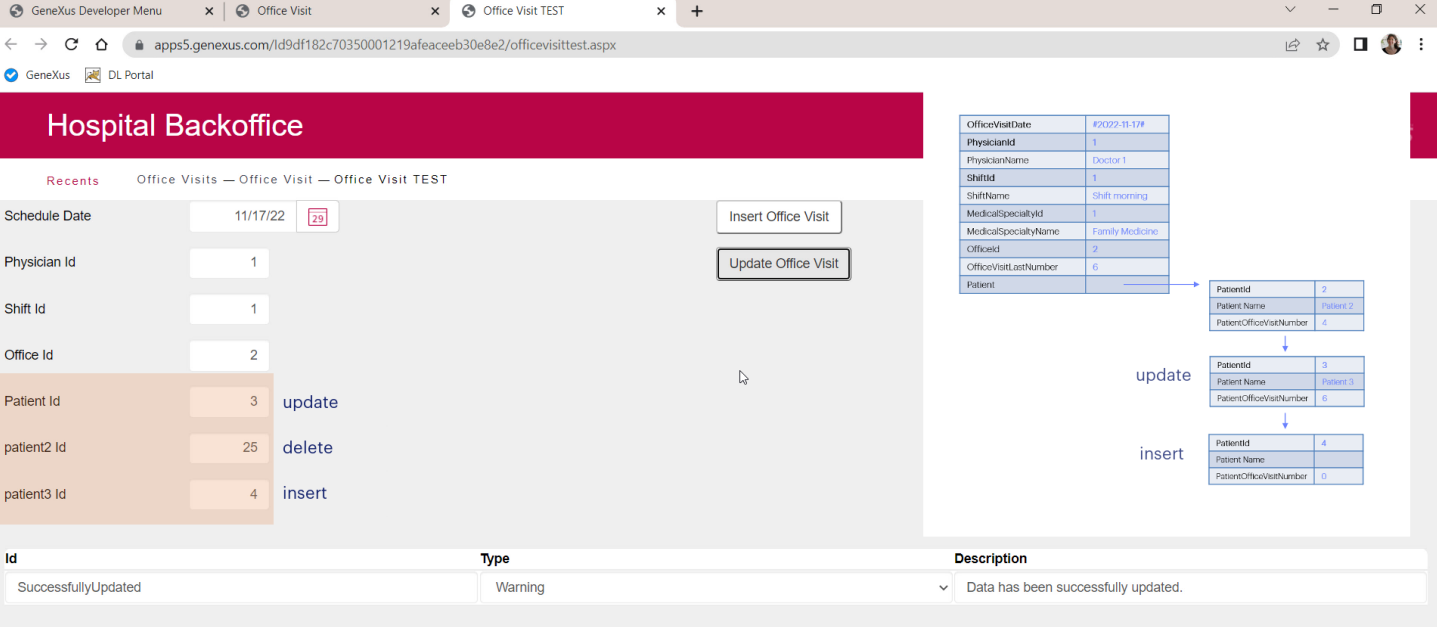

¿Y si nos equivocamos al revés, con el que queremos eliminar? ¡Nos permitió actualizar! ¿Por qué? Observemos qué hizo.

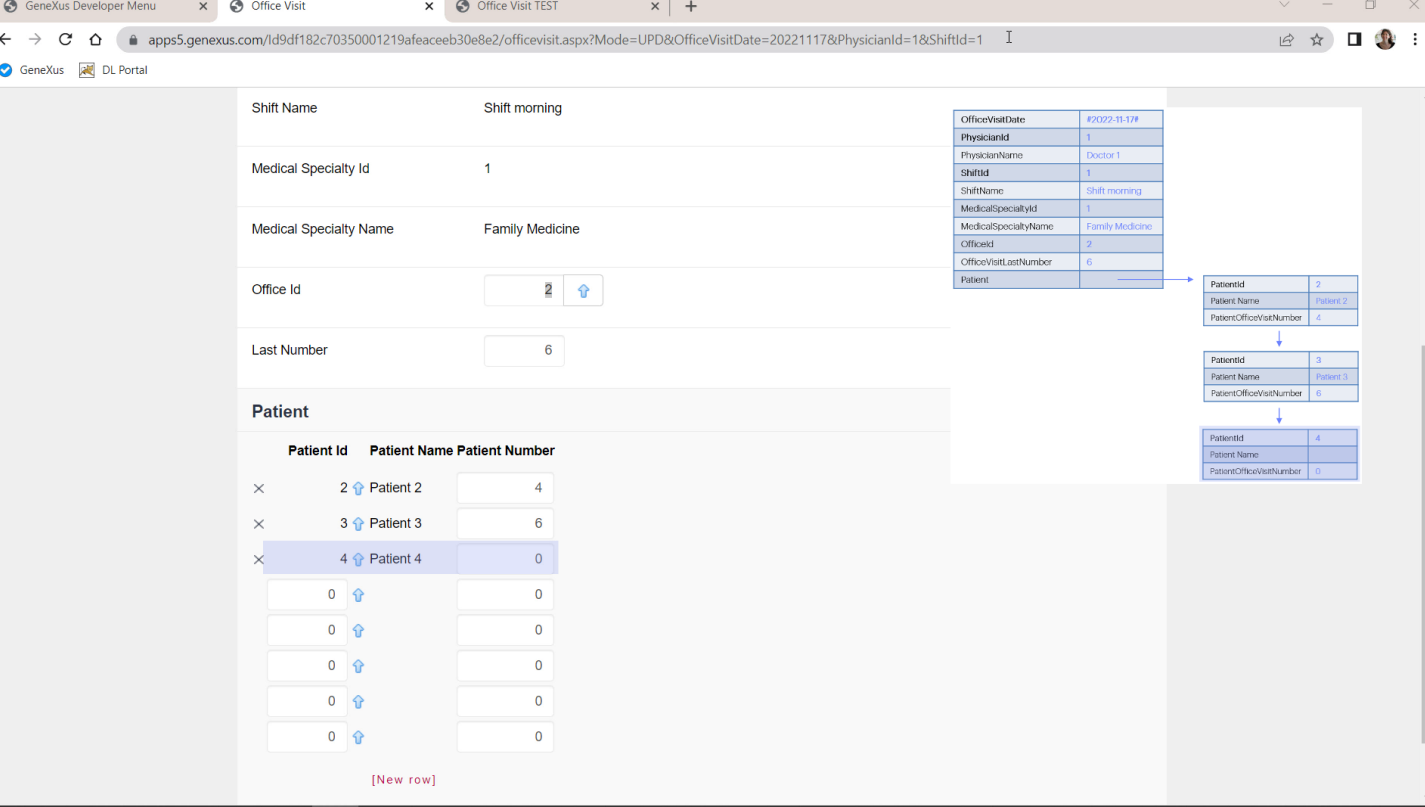

Aumentó el Last Number en 1. Bien. Se lo asignó al paciente 3, bien. Pero dejó el paciente 2 como estaba, y agregó el 4, con 0 para el número. Veamos en GeneXus

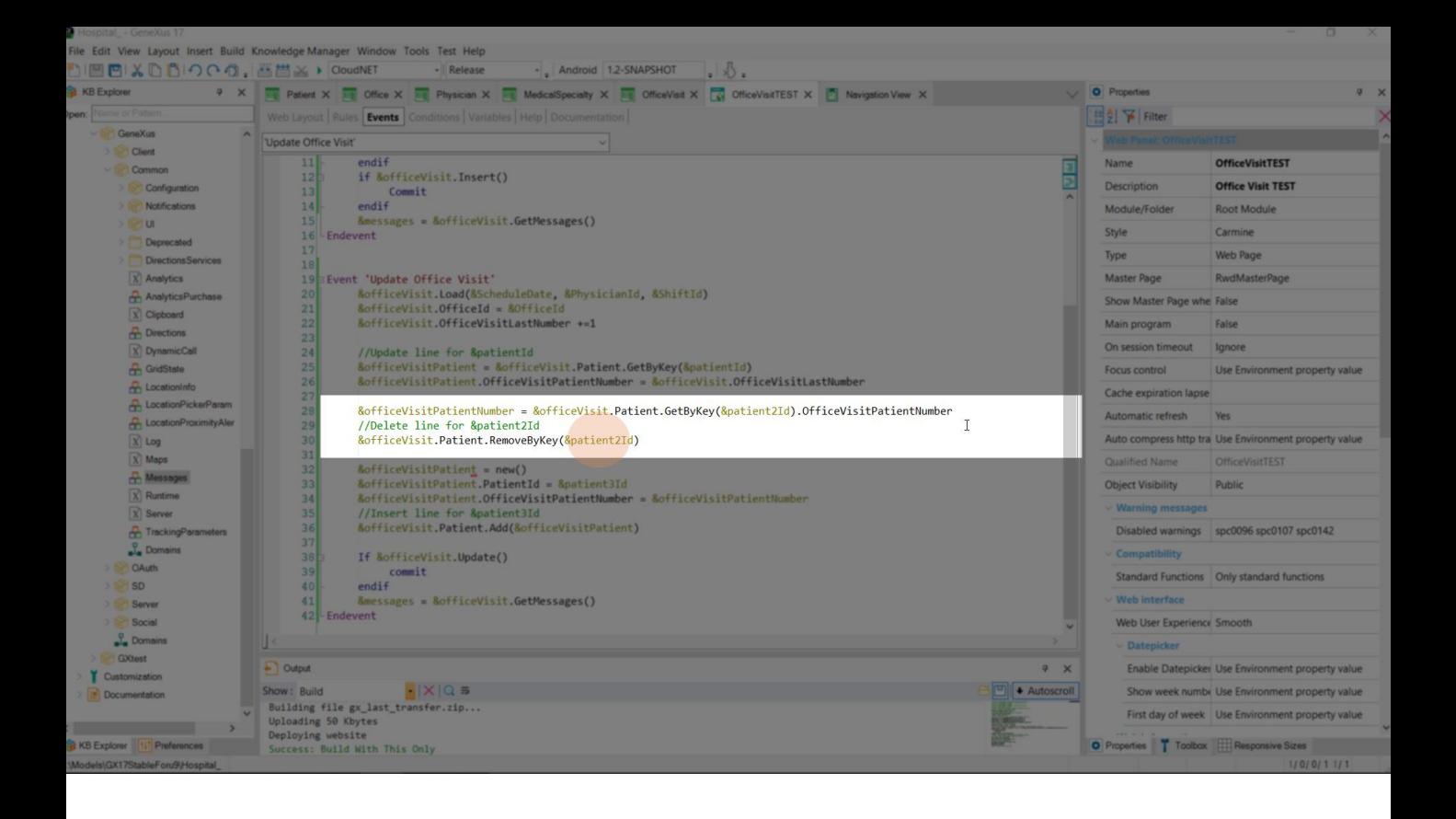

Esto nos dará 0, porque no encontrará el ítem de clave 25 en la colección. Y esta operación de Remove no eliminará la línea de esta clave, porque no existe. Por lo que el new se realizará con éxito pero con valor 0.

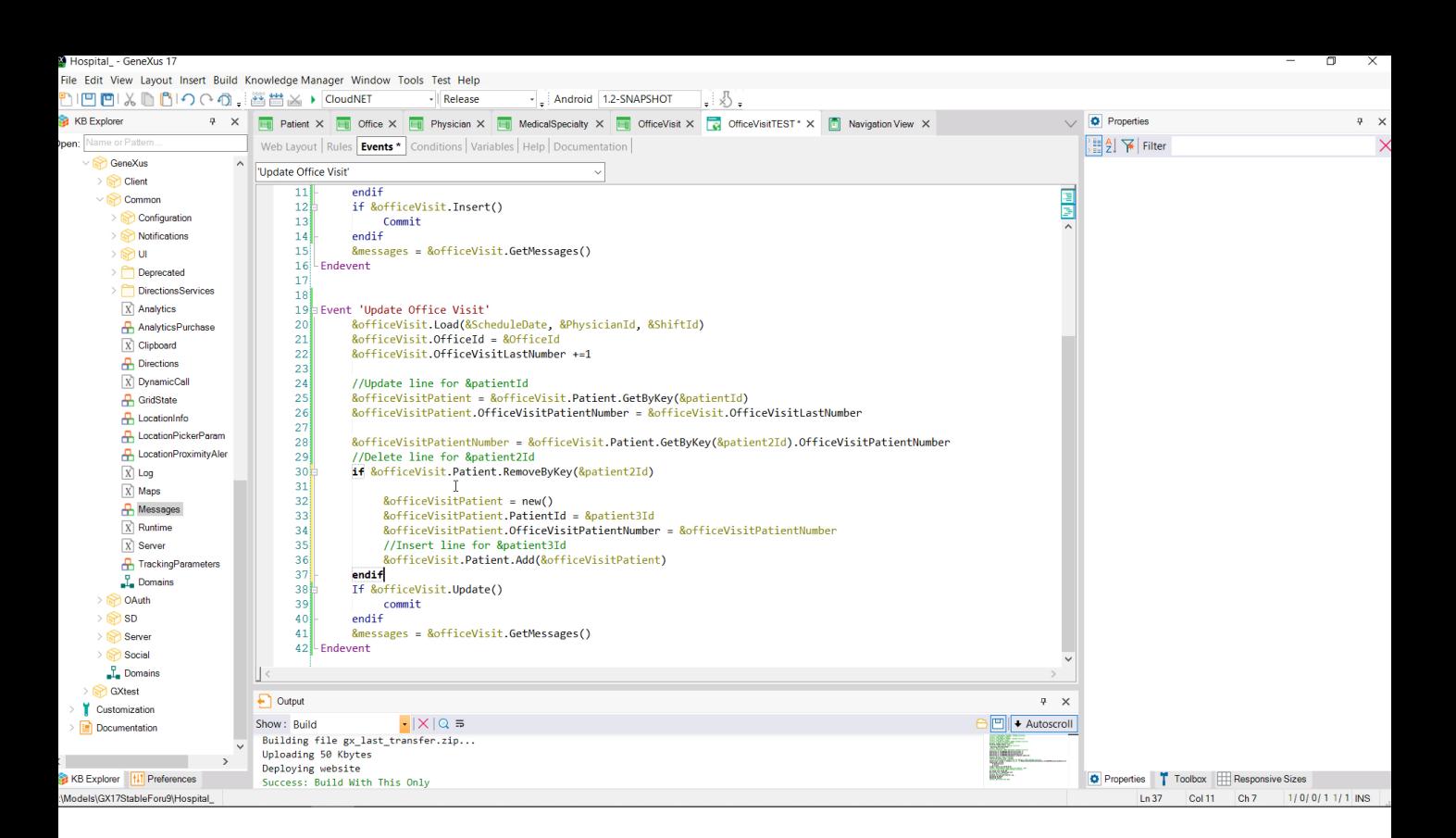

Podríamos mejorar un poco las cosas, preguntando por el resultado del remove. Y solo si fue exitoso agregar la línea.

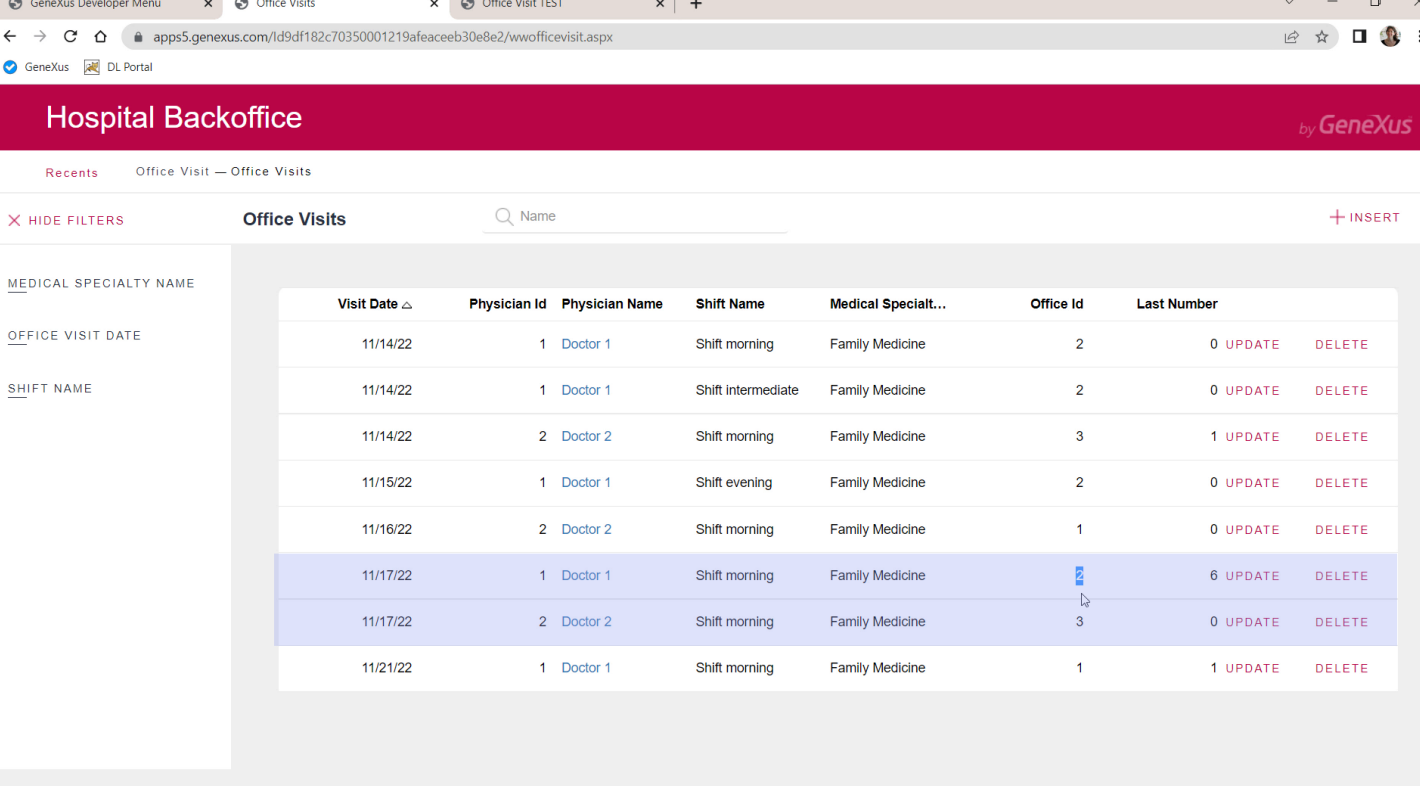

Últimos apuntes: aquí tenemos la consulta del jueves 17, para el médico 1 en el turno 1 en el consultorio 2. Agreguemos una consulta con otro médico para misma fecha y turno pero en el consultorio 3. Si ahora queremos cambiar la primera consulta, la del médico 1, para que sea en el

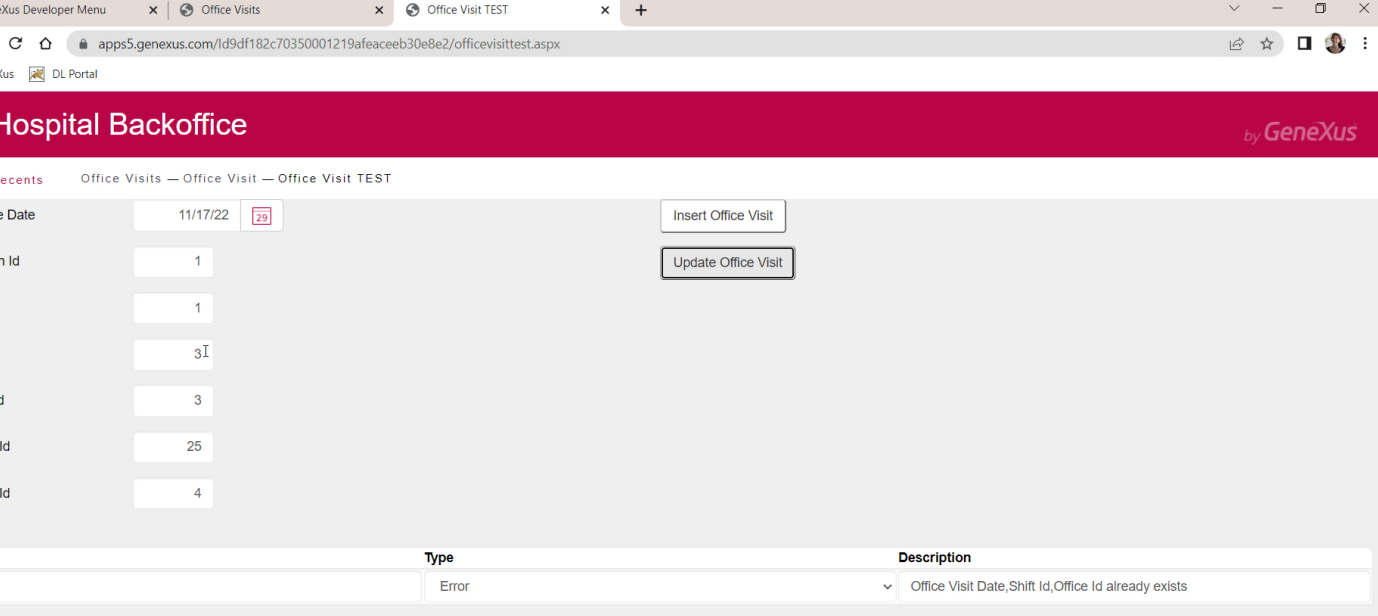

...fallará la actualización por clave candidata duplicada.

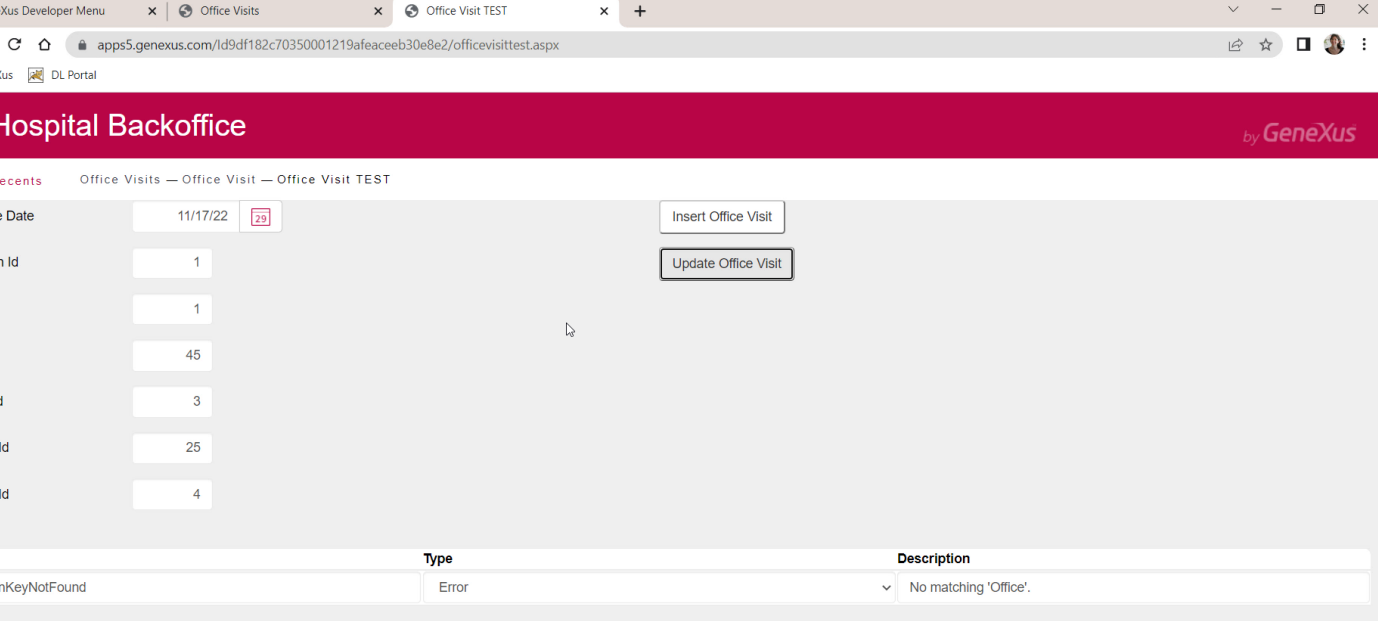

Y si quisiéramos cambiar el consultorio por uno inexistente fallará el control de integridad referencial.

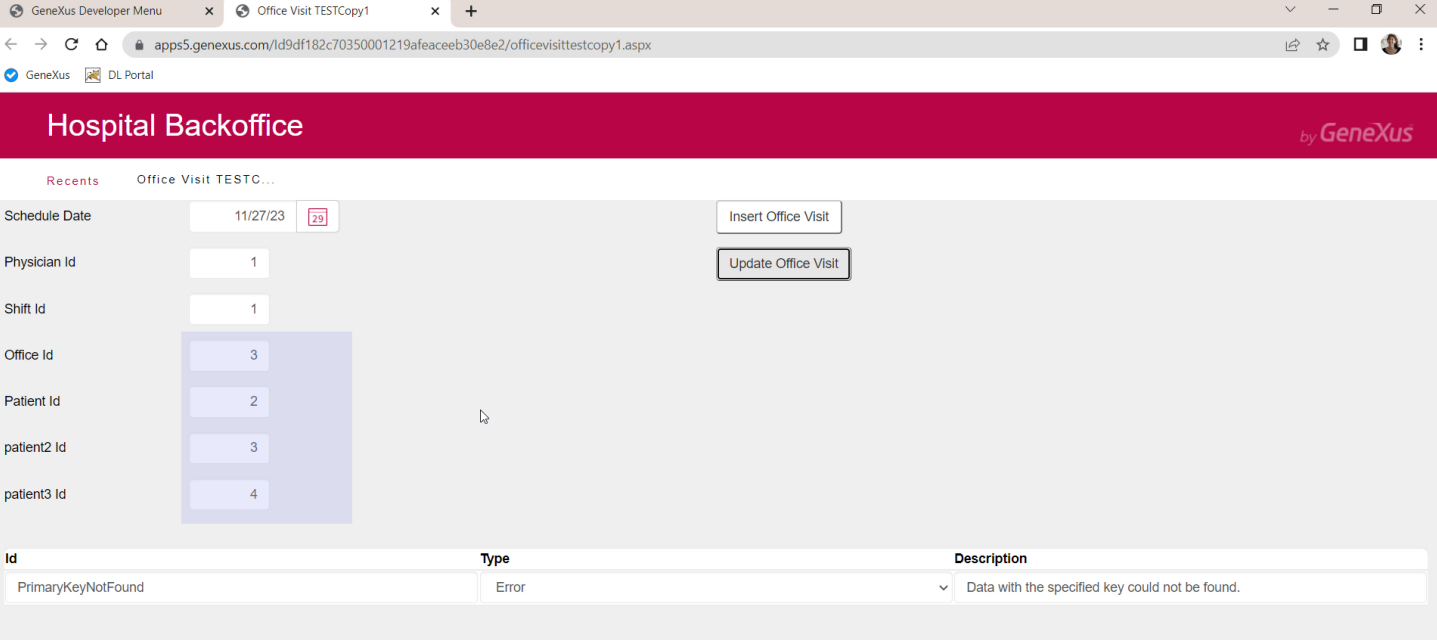

Y por supuesto, si no existe un registro con esta clave primaria, coloquemos los valores que coloquemos en estas variables, al intentar actualizar nos arrojará este error, porque el Load no fue exitoso.

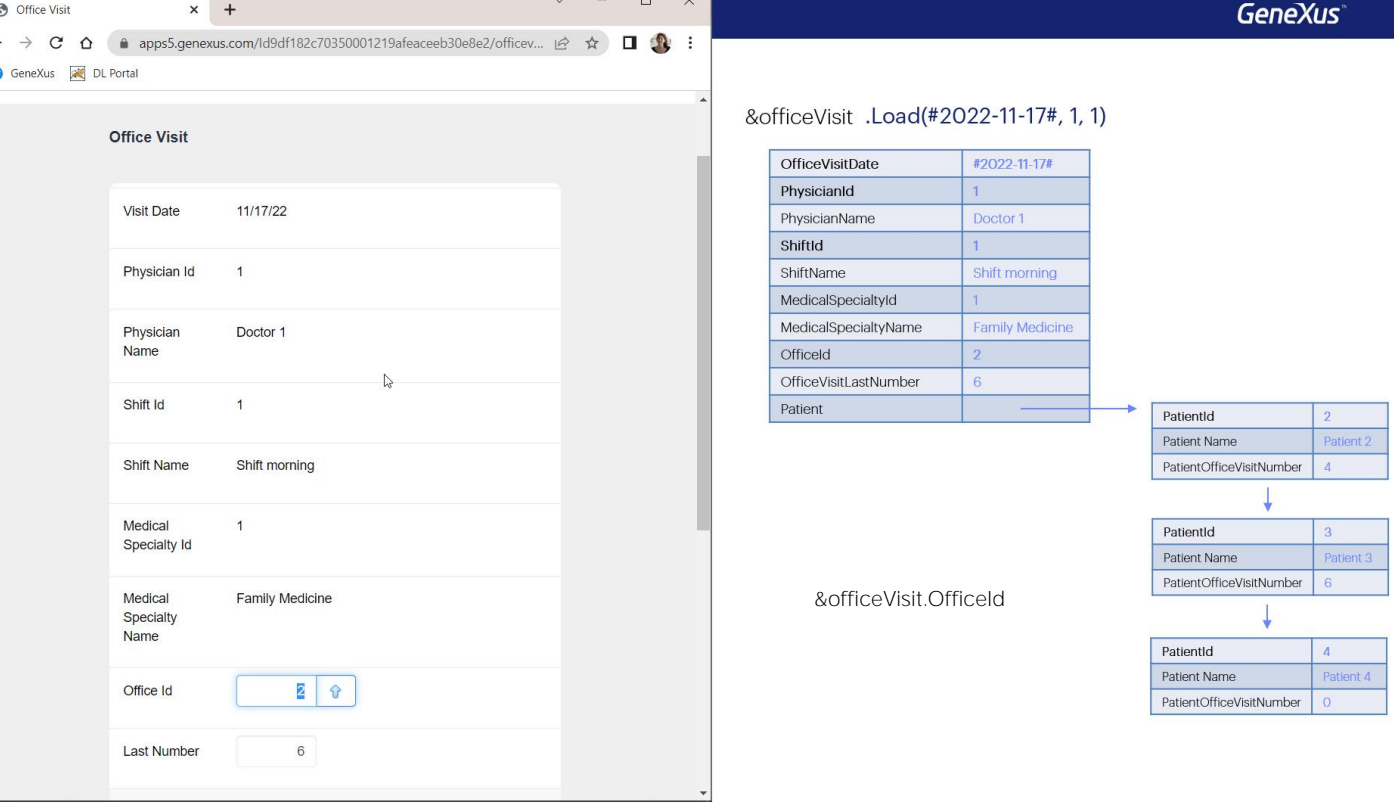

En resumen: para actualizar a través de la transacción se le pasa el valor de la clave primaria y allí se traen de la base de datos a la pantalla los valores de los atributos del cabezal y de las líneas.

Para hacerlo a través del BC se aplica el método Load para cargar los elementos de la estructura del BC. Por lo que los atributos en pantalla y las líneas, son como los elementos del BC y los ítems de la colección. El usuario puede modificar aquellos atributos del cabezal modificables, y lo mismo hace el desarrollador con el BC a través de la variable, accediendo al elemento: variable BC, punto, nombre del elemento (por ejemplo OfficeId).

En la transacción, el usuario puede modificar algún dato de una línea directamente posicionándose sobre esa línea y editando el campo que le interese.

Para hacer eso con el BC hay que acceder primero por código a la línea, es decir, al ítem de la colección. Para ello se cuenta con el método GetByKey que solo se puede aplicar al elemento del BC que es una colección de líneas. Aquí es &officeVisit punto Patient. A diferencia de la transacción donde contamos visualmente con la línea y sus valores, aquí tenemos que recuperarla, a partir de su identificador. Si existe un ítem con ese id en la colección, entonces recuperaremos perfectamente la posición de memoria del ítem (y nos convendrá, seguramente, asignársela a una variable del tipo de datos el BC de la línea, así trabajamos más cómodos). Entonces allí modificamos los elementos del ítem/línea que nos interese. Aquí podría ser el PatientOfficeVisitNumber.

¿Pero qué pasa si el id que especificamos para el GetByKey no existe? La

variable &officeVisitPatient no estará apuntando a la posición de la línea. Si no se había utilizado antes o se le había asignado un new, entonces estará vacía, y el cambio que se le haga al PatientOfficeVisitNumber no repercutirá en nada en el BC original.

En la transacción si queremos eliminar una línea, la identificamos y la marcamos así. En el BC tenemos el método RemoveByKey de las colección de ítems. Otra vez, si le pasamos un id de item que no se encuentra en la colección no podrá hacer nada sobre esa línea que queríamos borrar. Quedará todo como estaba. Este método tiene la ventaja de devolver True o False en base a si encuentra o no el ítem.

Y en la transacción si queremos agregar una nueva línea, lo hacemos directamente utilizando una de las líneas vacías que nos provee el grid. En el BC tendremos que crear el espacio de memoria para el ítem, con una variable del tipo de datos de las líneas, y asignándole el new, completar sus elementos, y utilizar el método Add de la colección de ítems. Con eso agregamos este espacio de memoria a la colección.

Hasta allí, ya sea manipulando la transacción o manipulando la variable BC hemos trabajado en memoria. Para que todo esto impacte en la base de datos, hay que dar la orden. En al transacción se hace con el botón Confirm (que como sabe que está en modo Update, intentará actualizar). En el BC lo hacemos con el método Update (también podríamos utilizar el método Save, pero no lo vamos a ver aquí). Como consecuencia de ello se ejecutarán las reglas, eventos y chequeos de la transacción que correspondan. Es decir, en el BC todos los que no dependan de la interfaz (y no estén calificados para ejecutarse solo en web, a través de los atributos de entorno que habíamos visto en el video anterior).

En definitiva, al trabajar con el BC tenemos que tener más cuidado en el sentido de que no vemos las líneas que existen y en esa programación podemos cometer errores. Luego veremos una forma más sencilla de insertar o modificar líneas (aunque no de eliminar) que es manipulándolas a través de un Data Provider.

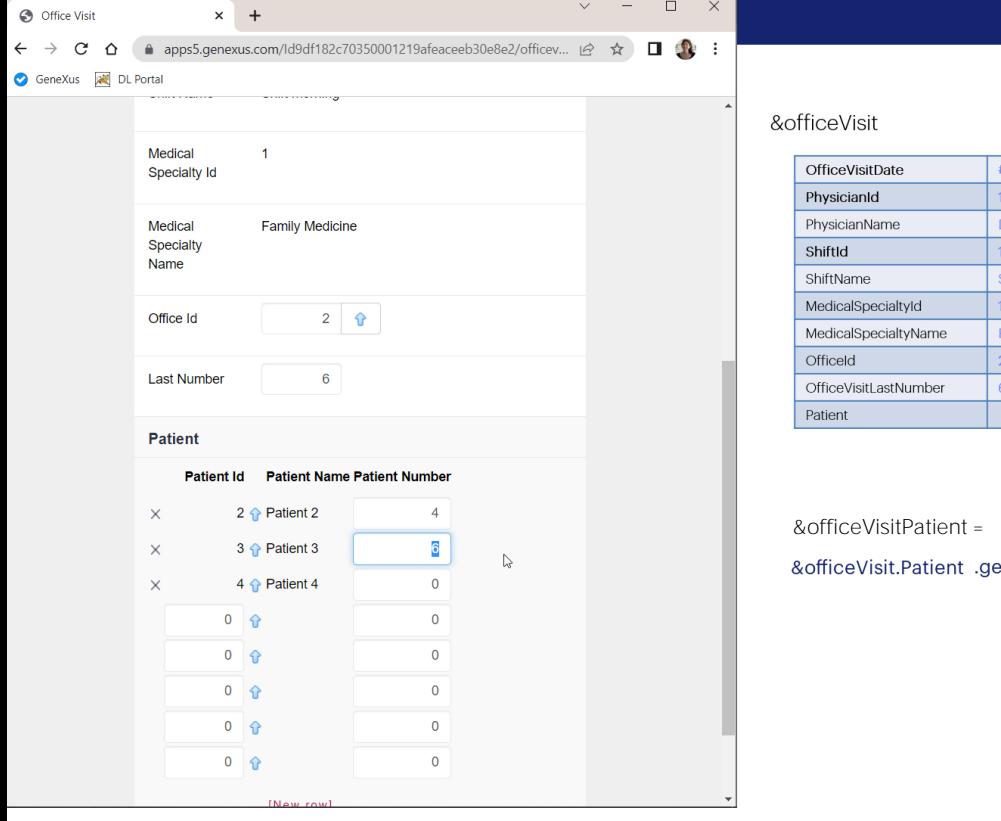

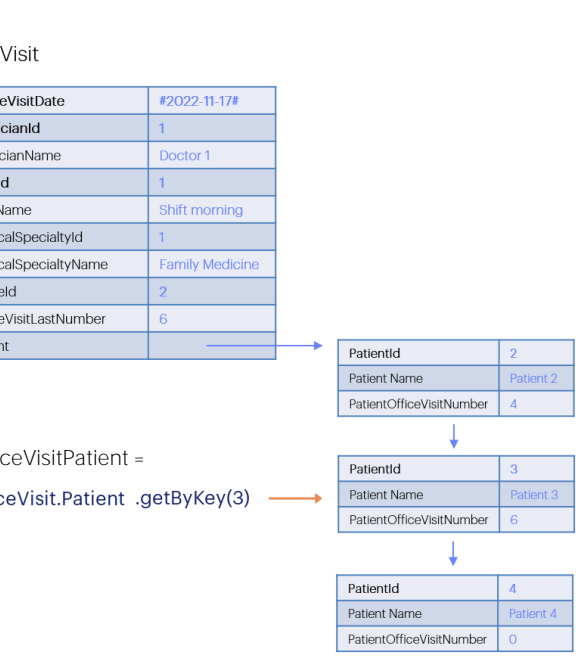

GeneXus

En la transacción, el usuario puede modificar algún dato de una línea directamente posicionándose sobre esa línea y editando el campo que le interese.

Para hacer eso con el BC hay que acceder primero por código a la línea, es decir, al ítem de la colección. Para ello se cuenta con el método GetByKey que solo se puede aplicar al elemento del BC que es una colección de líneas. Aquí es &officeVisit punto Patient. A diferencia de la transacción donde contamos visualmente con la línea y sus valores, aquí tenemos que recuperarla, a partir de su identificador. Si existe un ítem con ese id en la colección, entonces recuperaremos perfectamente la posición de memoria del ítem (y nos convendrá, seguramente, asignársela a una variable del tipo de datos el BC de la línea, así trabajamos más cómodos). Entonces allí modificamos los elementos del ítem/línea que nos interese. Aquí podría ser el PatientOfficeVisitNumber.

¿Pero qué pasa si el id que especificamos para el GetByKey no existe? La variable &officeVisitPatient no estará apuntando a la posición de la línea. Si no se había utilizado antes o se le había asignado un new, entonces estará vacía, y el cambio que se le haga al PatientOfficeVisitNumber no repercutirá en nada en el BC original.

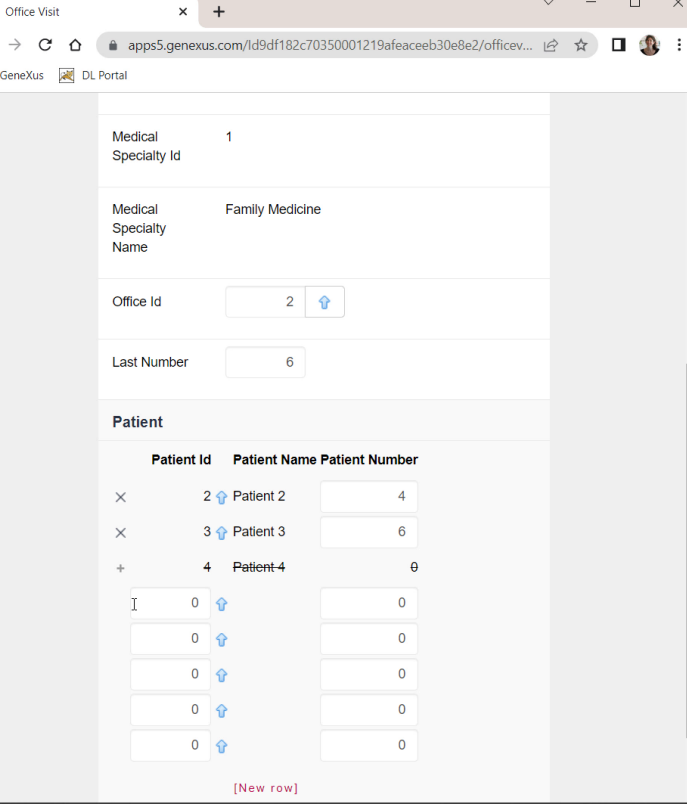

 $\odot$ 

 $\leftarrow$ Ó

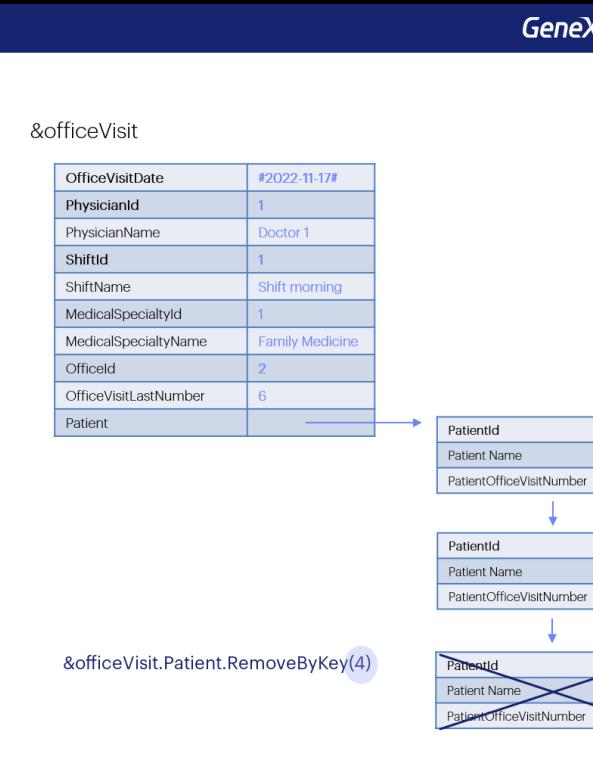

ieneXus'

En la transacción si queremos eliminar una línea, la identificamos y la marcamos así. En el BC tenemos el método RemoveByKey de las colección de ítems. Otra vez, si le pasamos un id de item que no se encuentra en la colección no podrá hacer nada sobre esa línea que queríamos borrar. Quedará todo como estaba. Este método tiene la ventaja de devolver True o False en base a si encuentra o no el ítem.

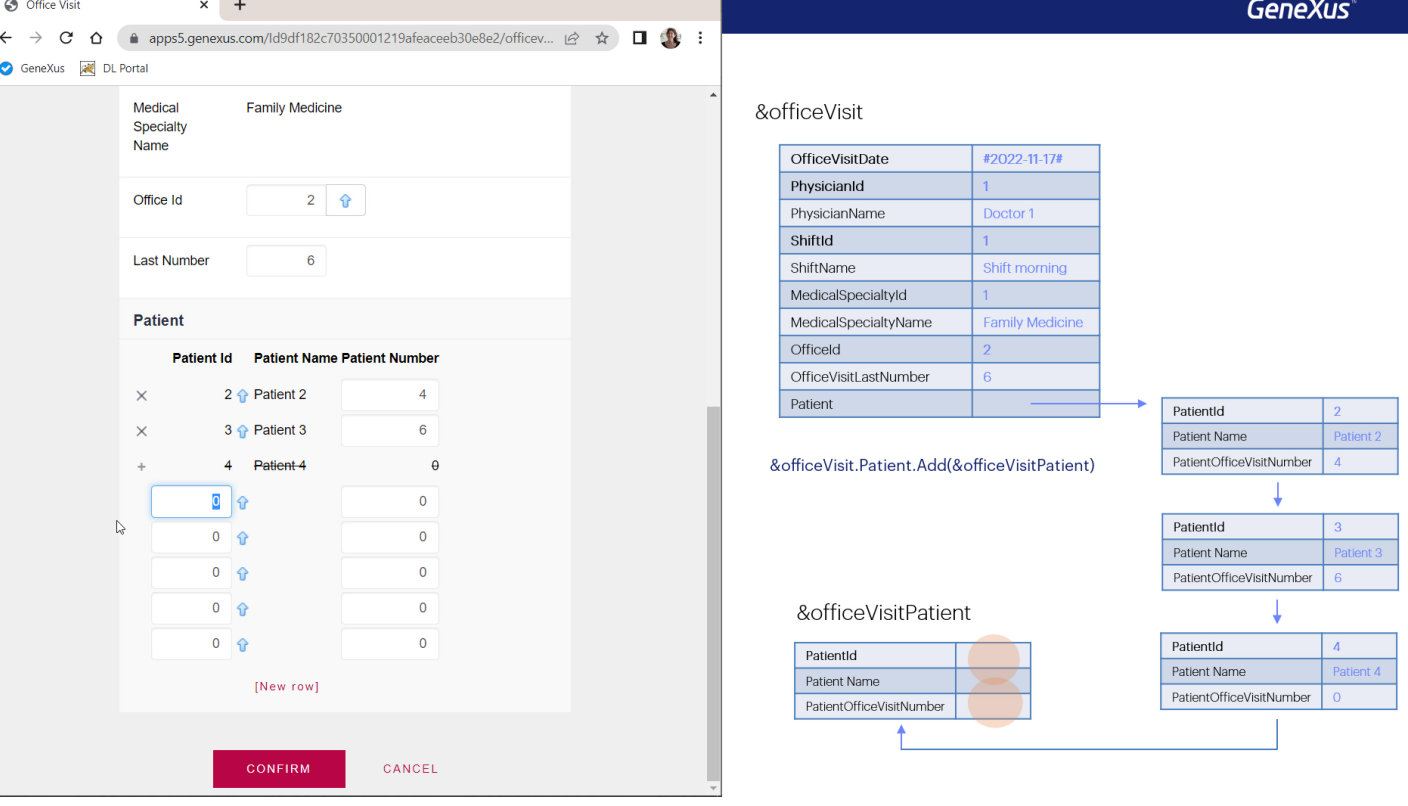

Y en la transacción si queremos agregar una nueva línea, lo hacemos directamente utilizando una de las líneas vacías que nos provee el grid. En el BC tendremos que crear el espacio de memoria para el ítem, con una variable del tipo de datos de las líneas, y asignándole el new, completar sus elementos, y utilizar el método Add de la colección de ítems. Con eso agregamos este espacio de memoria a la colección.

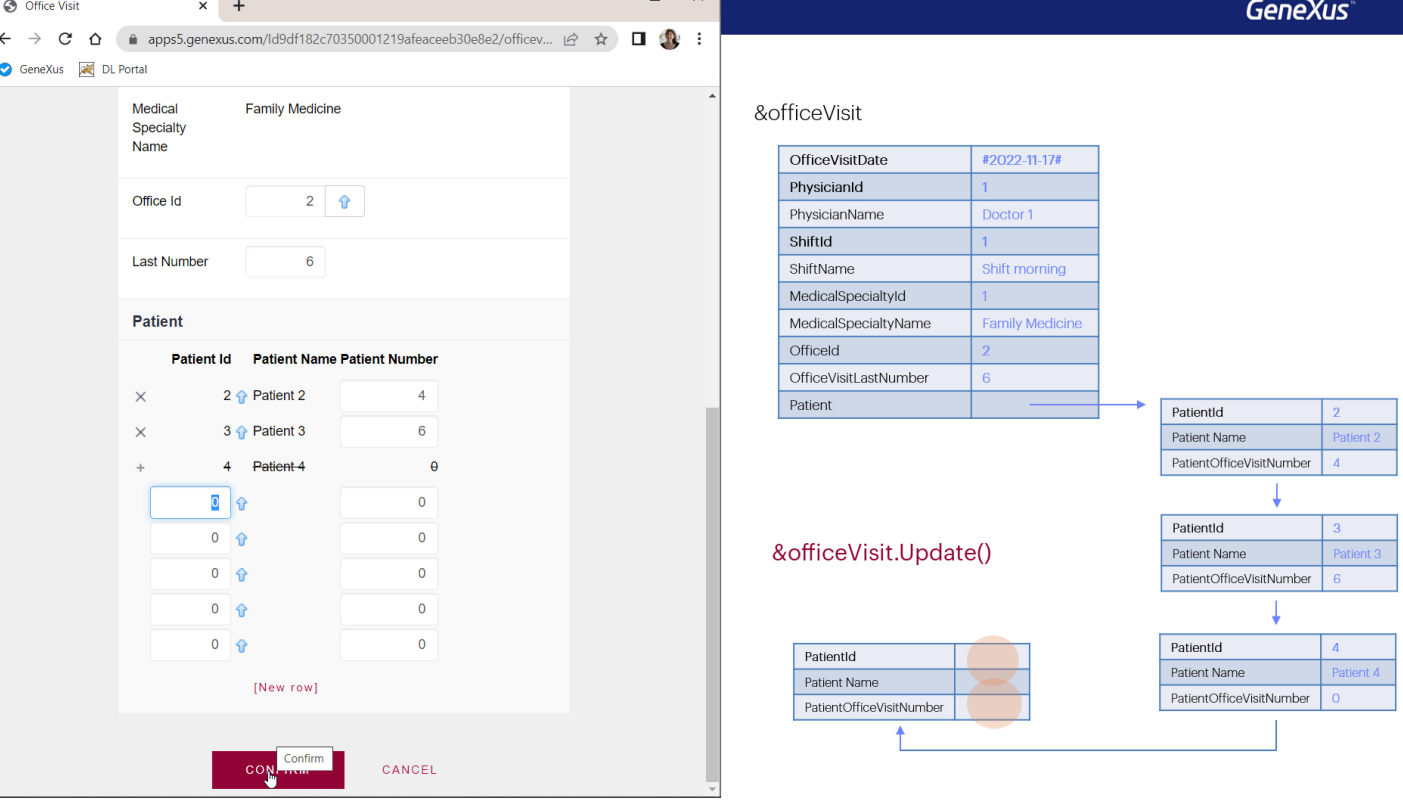

Hasta allí, ya sea manipulando la transacción o manipulando la variable BC hemos trabajado en memoria. Para que todo esto impacte en la base de datos, hay que dar la orden. En al transacción se hace con el botón Confirm (que como sabe que está en modo Update, intentará actualizar). En el BC lo hacemos con el método Update (también podríamos utilizar el método Save, pero no lo vamos a ver aquí). Como consecuencia de ello se ejecutarán las reglas, eventos y chequeos de la transacción que correspondan. Es decir, en el BC todos los que no dependan de la interfaz (y no estén calificados para ejecutarse solo en web, a través de los atributos de entorno que habíamos visto en el video anterior).

En definitiva, al trabajar con el BC tenemos que tener más cuidado en el sentido de que no vemos las líneas que existen y en esa programación podemos cometer errores. Luego veremos una forma más sencilla de insertar o modificar líneas (aunque no de eliminar) que es manipulándolas a través de un Data Provider.

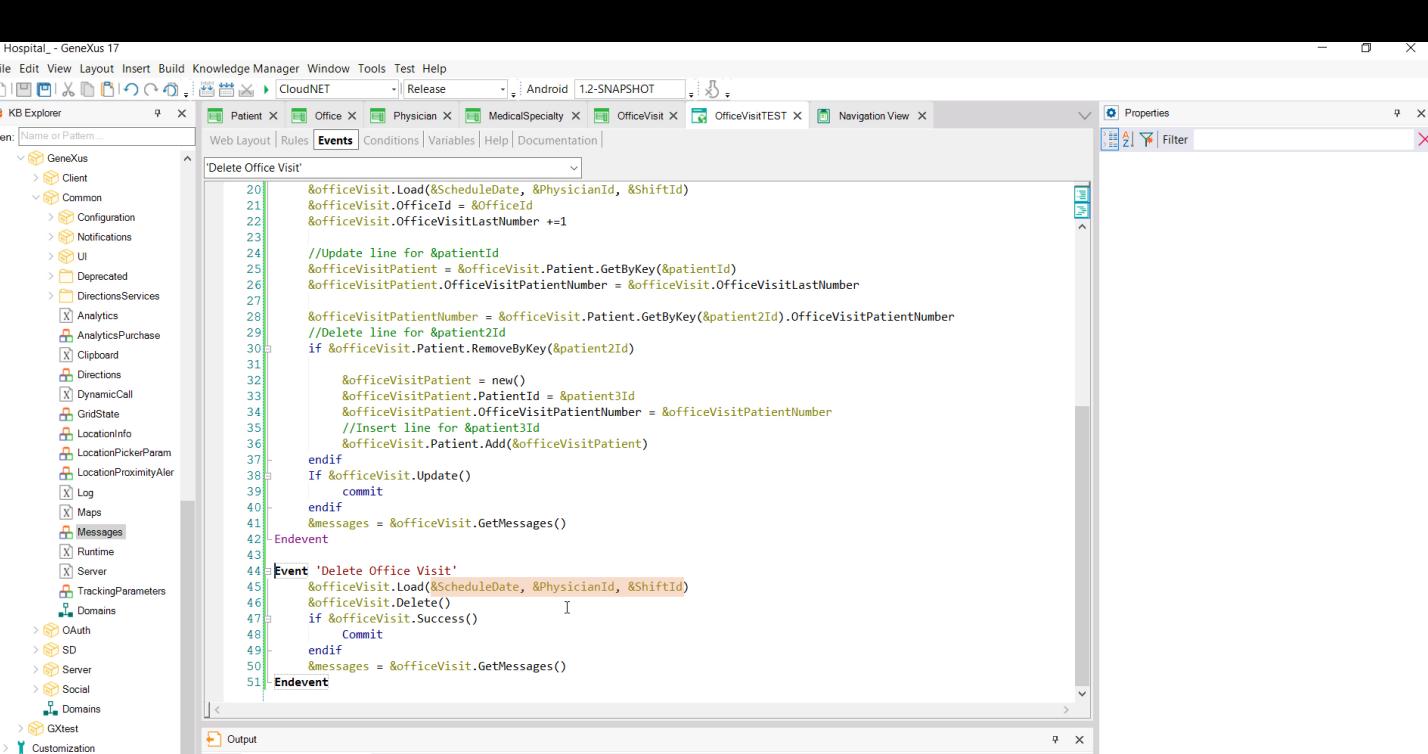

 $\frac{1}{2} |X| Q \equiv$ 

Show: General

 $\,$ m

Documentation

KB Explorer | 11 Preferences

:\Models\GX17StableForu9\Hospital

Por último, queremos eliminar, para lo que agregamos el botón y en el evento asociado: primero cargamos la variable BC por clave primaria aquí tenemos la tres variables de pantalla-, y luego aplicamos el método Delete al BC. Por ahora este método no devuelve True o False como sí lo hacen los Insert y Update. Por lo que para saber el resultado de la operación tendremos que ejecutar el método Success (o su contrario, el Fail).

 $\bigcirc$   $\boxed{\Box}$  + Autoscroll

Properties Toolbox Responsive Sizes

 $INS$ 

Ln 44 Col 1 Ch 1

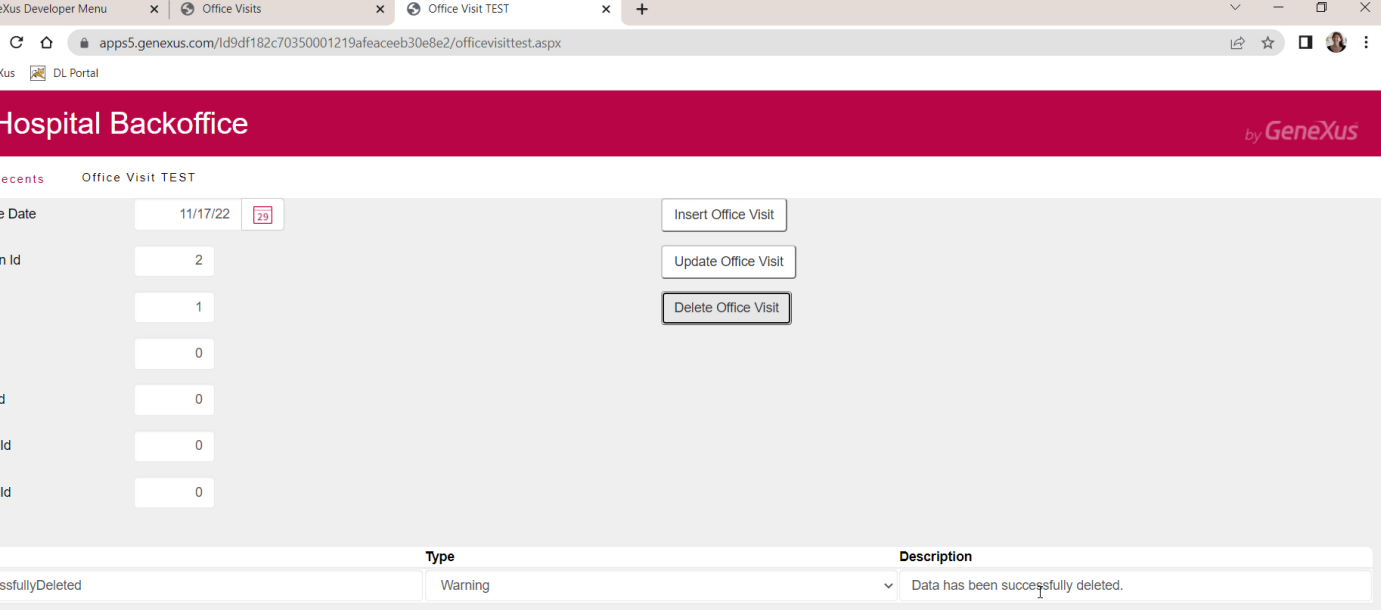

Vamos a probar primero la eliminación de una consulta que sabemos que existe. Esta. Colocamos los valores de la clave. La eliminó sin inconveniente.

Si desde otra tabla hubiera un registro que estuviera referenciando al que quisimos eliminar, entonces la eliminación habría fallado por integridad referencial. Pero no es el caso. En nuestra aplicación por el momento no hay ninguna tabla subordinada de esta, es decir, que la referencie.

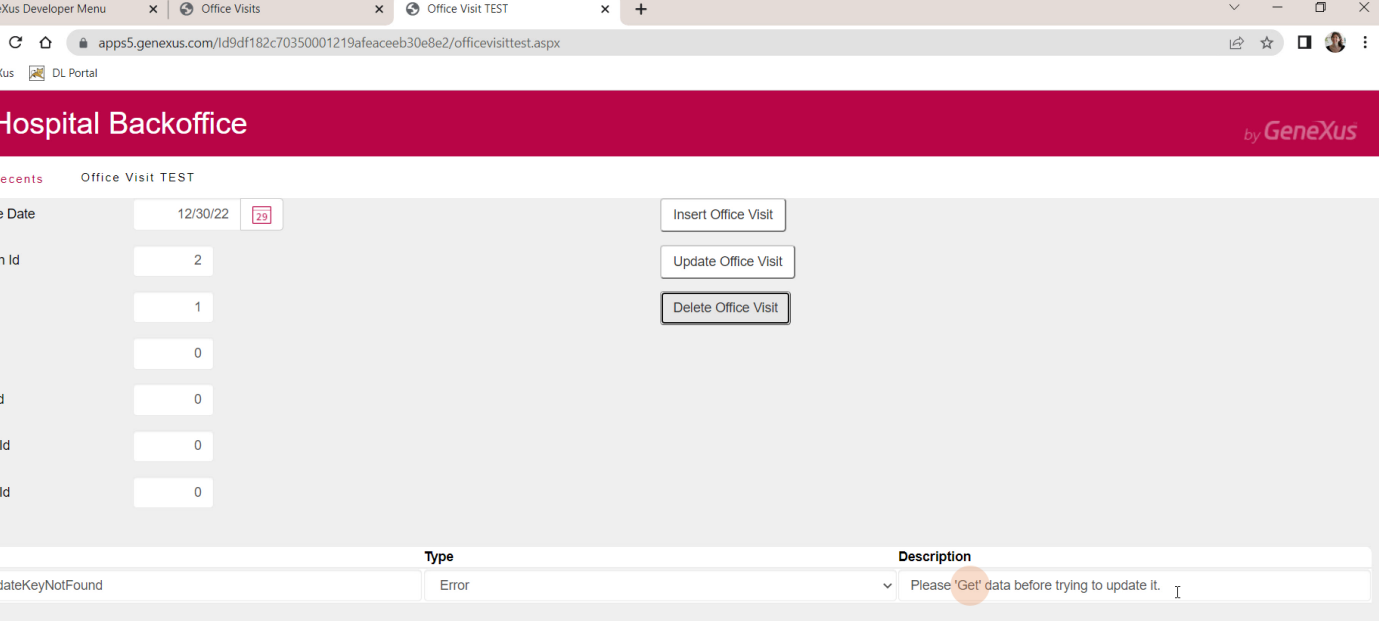

Y si ahora colocamos una fecha de consulta inexistente... vemos que nos arroja este error que no es muy claro porque menciona un update, pero en verdad el Get nos da la pauta de que falló porque no pudo realizar el Load.

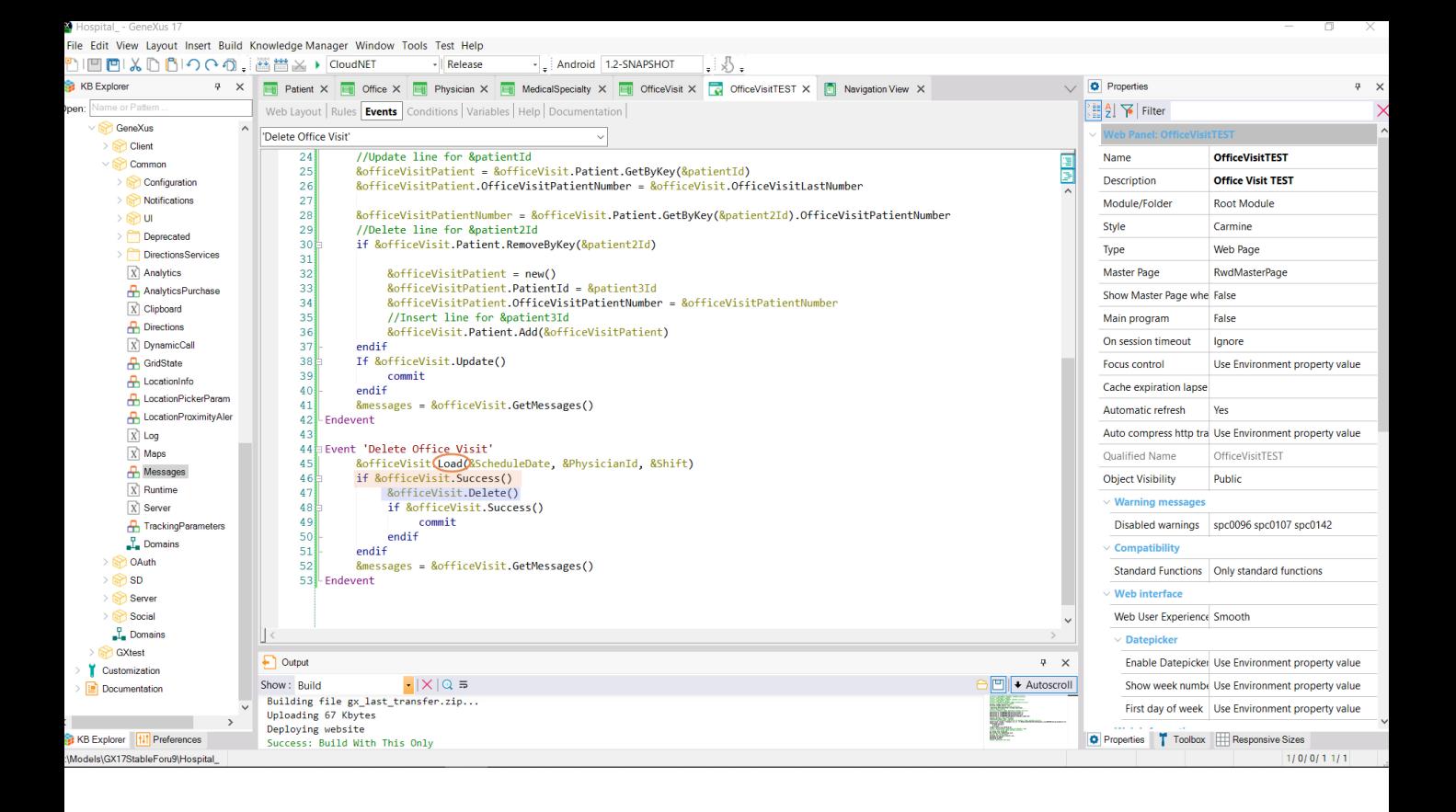

Podríamos intentar el Delete únicamente si fue exitoso el Load. Por supuesto podrá pasar que el Load sea exitoso (porque existe el registro) pero falle el Delete, por ejemplo por integridad referencial, como mencionamos hace un instante. O porque exista una regla de error condicionada a dispararse en Delete y con otra condición que se satisfaga.

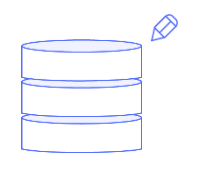

**Transaction** 

## Insert, Update, Delete **Business Component**

Con esto, terminamos de repasar la relación entre la actualización a través de la transacción y la actualización por código a través del Business Component, viendo ejemplos de los tres modos.

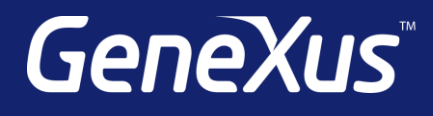

training.genexus.com wiki.genexus.com training.genexus.com/certifications